# **Endeca Content Acquisition System**

**Extension API Guide Version 3.0.2 • March 2012**

**ORACLE®** 

**ENDECA** 

# **Contents**

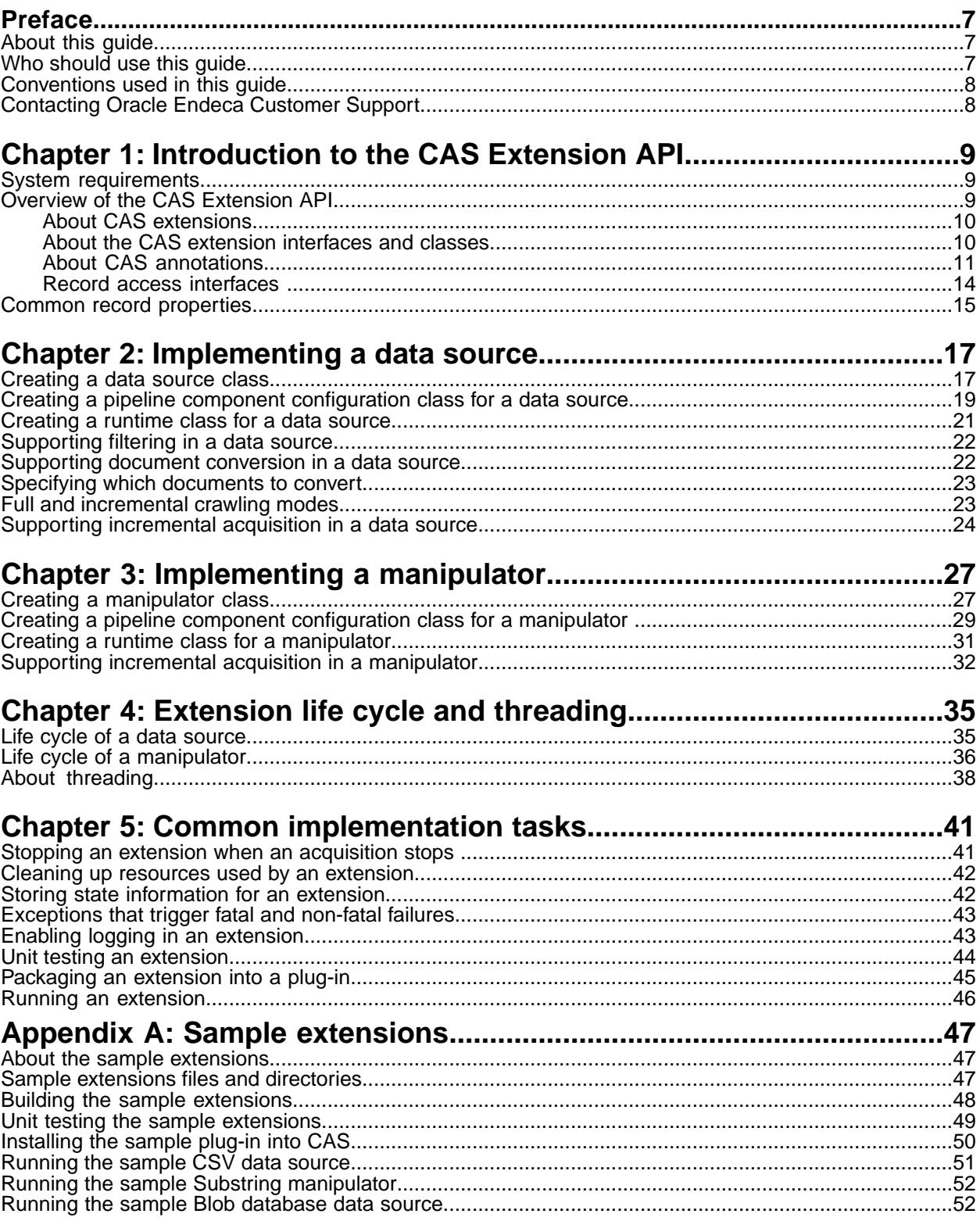

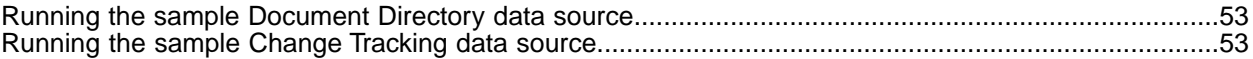

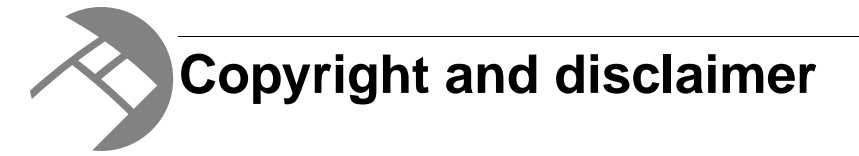

Copyright © 2003, 2012, Oracle and/or its affiliates. All rights reserved.

Oracle and Java are registered trademarks of Oracle and/or its affiliates. Other names may be trademarks of their respective owners. UNIX is a registered trademark of The Open Group.

This software and related documentation are provided under a license agreement containing restrictions on use and disclosure and are protected by intellectual property laws. Except as expressly permitted in your license agreement or allowed by law, you may not use, copy, reproduce, translate, broadcast, modify, license, transmit, distribute, exhibit, perform, publish or display any part, in any form, or by any means. Reverse engineering, disassembly, or decompilation of this software, unless required by law for interoperability, is prohibited.

The information contained herein is subject to change without notice and is not warranted to be error-free. If you find any errors, please report them to us in writing.

If this is software or related documentation that is delivered to the U.S. Government or anyone licensing it on behalf of the U.S. Government, the following notice is applicable:

U.S. GOVERNMENT END USERS: Oracle programs, including any operating system, integrated software, any programs installed on the hardware, and/or documentation, delivered to U.S. Government end users are "commercial computer software" pursuant to the applicable Federal Acquisition Regulation and agency-specific supplemental regulations. As such, use, duplication, disclosure, modification, and adaptation of the programs, including any operating system, integrated software, any programs installed on the hardware, and/or documentation, shall be subject to license terms and license restrictions applicable to the programs. No other rights are granted to the U.S. Government.

This software or hardware is developed for general use in a variety of information management applications. It is not developed or intended for use in any inherently dangerous applications, including applications that may create a risk of personal injury. If you use this software or hardware in dangerous applications, then you shall be responsible to take all appropriate fail-safe, backup, redundancy, and other measures to ensure its safe use. Oracle Corporation and its affiliates disclaim any liability for any damages caused by use of this software or hardware in dangerous applications.

This software or hardware and documentation may provide access to or information on content, products and services from third parties. Oracle Corporation and its affiliates are not responsible for and expressly disclaim all warranties of any kind with respect to third-party content, products, and services. Oracle Corporation and its affiliates will not be responsible for any loss, costs, or damages incurred due to your access to or use of third-party content, products, or services.

Rosette® Linguistics Platform Copyright © 2000-2011 Basis Technology Corp. All rights reserved.

Teragram Language Identification Software Copyright © 1997-2005 Teragram Corporation. All rights reserved.

# <span id="page-6-0"></span>**Preface**

Oracle Endeca's Web commerce solution enables your company to deliver a personalized, consistent customer buying experience across all channels — online, in-store, mobile, or social. Whenever and wherever customers engage with your business, the Oracle Endeca Web commerce solution delivers, analyzes, and targets just the right content to just the right customer to encourage clicks and drive business results.

Oracle Endeca Guided Search is the most effective way for your customers to dynamically explore your storefront and find relevant and desired items quickly. An industry-leading faceted search and Guided Navigation solution, Oracle Endeca Guided Search enables businesses to help guide and influence customers in each step of their search experience. At the core of Oracle Endeca Guided Search is the MDEX Engine,™ a hybrid search-analytical database specifically designed for high-performance exploration and discovery. The Endeca Content Acquisition System provides a set of extensible mechanisms to bring both structured data and unstructured content into the MDEX Engine from a variety of source systems. Endeca Assembler dynamically assembles content from any resource and seamlessly combines it with results from the MDEX Engine.

Oracle Endeca Experience Manager is a single, flexible solution that enables you to create, deliver, and manage content-rich, cross-channel customer experiences. It also enables non-technical business users to deliver targeted, user-centric online experiences in a scalable way — creating always-relevant customer interactions that increase conversion rates and accelerate cross-channel sales. Non-technical users can control how, where, when, and what type of content is presented in response to any search, category selection, or facet refinement.

<span id="page-6-1"></span>These components — along with additional modules for SEO, Social, and Mobile channel support make up the core of Oracle Endeca Experience Manager, a customer experience management platform focused on delivering the most relevant, targeted, and optimized experience for every customer, at every step, across all customer touch points.

## **About this guide**

This guide describes how to implement, test, and package CAS extensions using the CAS Extension API. CAS extensions include data source extensions and manipulator extensions.

<span id="page-6-2"></span>The guide assumes that you are familiar with Endeca concepts and introductory concepts of the Endeca Content Acquisition System.You can find an introduction to the Content Acquisition System in Chapter 1 of the *CAS Developer's Guide*.

## **Who should use this guide**

This guide is intended for Java developers who implement, unit test, and package extensions for use in the Content Acquisition System.

In this guide and in other CAS documentation, there are two developer roles who work with CAS extensions. There is an extension developer and a CAS application developer.

An extension developer creates extensions and packages extensions into one or more plug-ins and hands off the plug-ins to a CAS application developer. The CAS application developer installs the

plug-ins. After installation, the CAS application developer can configure the extensions, and run the extensions as part of acquiring data from a data source.

## <span id="page-7-0"></span>**Conventions used in this guide**

This guide uses the following typographical conventions:

Code examples, inline references to code elements, file names, and user input are set in monospace font. In the case of long lines of code, or when inline monospace text occurs at the end of a line, the following symbol is used to show that the content continues on to the next line:  $\neg$ 

When copying and pasting such examples, ensure that any occurrences of the symbol and the corresponding line break are deleted and any remaining space is closed up.

## <span id="page-7-1"></span>**Contacting Oracle Endeca Customer Support**

Oracle Endeca Customer Support provides registered users with important information regarding Oracle Endeca software, implementation questions, product and solution help, as well as overall news and updates.

You can contact Oracle Endeca Customer Support through Oracle's Support portal, My Oracle Support at *<https://support.oracle.com>*.

<span id="page-8-0"></span>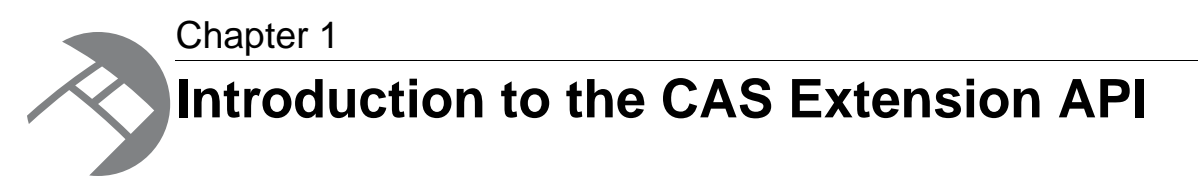

This section introduces the basics of the CAS Extension API.

## <span id="page-8-1"></span>**System requirements**

The CAS Extension API requires the following software installed on the system where you develop CAS extensions:

- A full CAS installation. No other Endeca components are required to create CAS extensions.
- Java Development Kit (JDK) 1.6
- A Java development environment
- If you want to open and build the sample extensions, you need Eclipse™ IDE for Java version 3.4.2 or later.
- <span id="page-8-2"></span>• if you want to use Ant to build the sample extensions, you need Apache Ant 1.7.1 or later.

## **Overview of the CAS Extension API**

The CAS Extension API provides interfaces and classes to build extensions to CAS such as data source extensions and manipulator extensions. An extension developer packages extensions into a JAR and a CAS application developer installs the JAR and any additional JARs (for third-party dependencies) into the Content Acquisition System. After installation, the extensions are available and configurable using the CAS Console, the CAS Server API, and the CAS Server Command-line Utility.

The CAS Extension API is installed by default as part of the Content Acquisition System.

The components of the CAS Extension API include the following:

- The CAS Extension API, utility, and record access packages (CAS\*version*\lib\cas-extension-api)
- The CAS Extension sample implementations (CAS\*version*\sample\cas-extensions)
- *Endeca CAS Extension API Reference (Javadoc)* (CAS\*version*\doc\cas-extension-api-javadoc)
- *Endeca CAS Extension API Guide* (this guide).

### <span id="page-9-0"></span>**About CAS extensions**

An extension developer can use the CAS Extension API to create data source extensions and manipulator extensions.

*Data source extensions* can access any type of data source that you want to include in the Content Acquisition System. For example, data source extensions might access flat files, databases, content management repositories (that do not already have a corresponding CMS Connector), and so on.

*Manipulator extensions* transform Endeca records as part of data processing in a CAS acquisition. In a typical usage, manipulators run in a CAS acquisition to provide record pre-processing before a Forge pipeline runs.

### <span id="page-9-1"></span>**About the CAS extension interfaces and classes**

The interfaces of the CAS Extension API are contained in two Java packages. The  $com$ . ende $\neg$ ca.cas.extension package provides interfaces to interact with the CAS framework and interfaces to represent data source and manipulator extensions. The com. endeca.cas.extension.annotation package provides annotations to describe the configuration of an extension.

#### **Primary classes in com.endeca.cas.extension**

The following diagram shows the inheritance hierarchy of several classes you will work with in the package. The classes in com. endeca.cas.extension are declared in the API as abstract classes. Most of the abstract classes have default implementations of their methods.You can often use the default implementation of the methods, or if necessary, you can override the default implementation. The key abstract classes in the package declare abstract methods which you must implement to provide extension functionality.

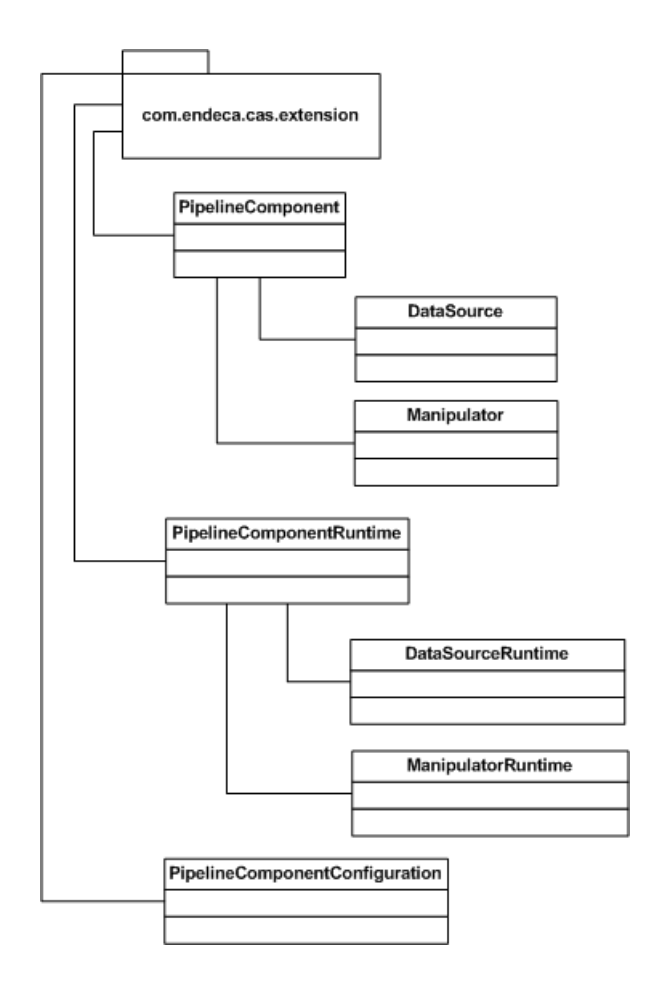

### <span id="page-10-0"></span>**About CAS annotations**

The CAS Extension API provides Java annotations that define extensions to the Content Acquisition System and also define configuration properties for an extension. Annotations can describe whether configuration properties are required or optional, whether they have a default value, and their display properties in CAS Console.

#### **Annotations define extensions**

An extension requires an annotation of either @CasDataSource or @CasManipulator to indicate whether the extension is a data source or a manipulator.

After a CAS application developer installs a plug-in, the Content Acquisition System scans for extensions by checking for classes that have an annotation of either @CasDataSource or @CasManipulator and by checking the uniqueness of extension IDs.

Here is an example annotation that defines a data source extension:

```
@CasDataSource(displayName="CSV File", description="Reads comma separated 
files")
public class CsvDataSource extends DataSource<CsvDataSourceConfig>
```
Here is an example annotation that defines a manipulator extension:

```
@CasManipulator(
   supportsIncrementals=true,
```
 deleteRecordsBypassManipulator = true, displayName="Substring Manipulator", description="Generates a new property that is a substring of another property value") public class SubstringManipulator extends Manipulator<SubstringManipulator¬ Config>

#### **Annotations define configuration properties for an extension**

You annotate a Java field in a PipelineComponentConfiguration class to expose the field as a configuration property for an extension. The fields that you annotate display in CAS Console and are available to the CAS Server Command-line Utility and the CAS Server API. If you do not annotate a field, CAS Server ignores it.

CAS Console renders all annotated Java fields as configuration properties on the Data Source tab. When a user specifies values for the fields in CAS Console, and saves the data source, then CAS Console sends the value of the field to CAS Server as a configuration property.

Each Java field has a CAS annotation that corresponds to the data type of the Java field. Field annotations include the following:

- @StringProperty
- @BooleanProperty
- @DoubleProperty
- @IntegerProperty

Annotations contain attributes that specify additional information about a configuration property. This information may control rendering in CAS Console, the order in which fields render, default values for the fields, and so on.

Here is an example annotation of two string fields:

```
@StringProperty(isRequired=true, name="inputFile", displayName="Input File",
description="Path to the input csv file e.g. c:\iota\hat{q}\data.csv" private String mInputFile;
@StringProperty(isRequired=true, name="keyColumn", displayName="Key Column",
```
 description="Name of the column with the record key") private String mKeyColumn;

When CAS Console renders the  $m$ InputFile property and the  $m$ KeyColumn property, they display as the **Input File** and **Key Column** configuration properties shown here:

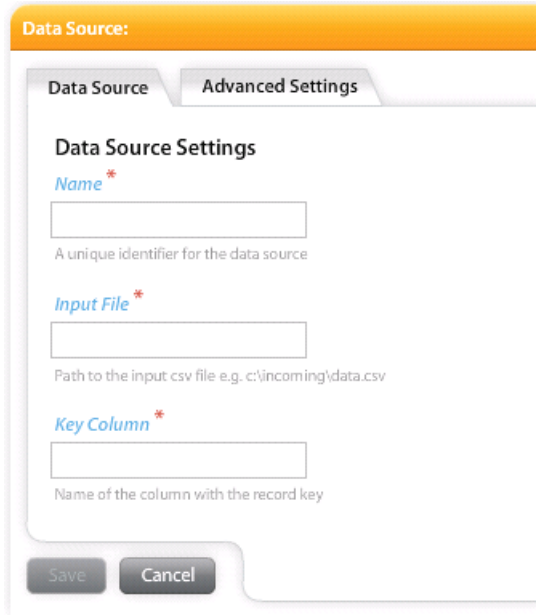

Here is an example annotation for a field which is a list of strings (a multi-valued property):

```
@StringProperty(isRequired=true, name="sourcePropertyList", display¬
Name="Source Property List")
 private List<String> mSourcePropertyList;
```
Here is an example annotation for an integer field with four attributes:

```
@IntegerProperty(isRequired=false, name="startIndex", displayName="Substring
 Start Index", 
   description="Substring start index (zero based)", defaultValue=0)
 private int mStartIndex;
```
#### **Annotations specify groups and the order of fields in a group**

A group organizes fields for display as configuration properties in CAS Console. You can annotate an extension to organize a set of fields into a group and specify the order of fields in a group.

The @ConfigurationGroup annotation specifies that the fields contained within it are a group from the perspective of CAS Console and from the CAS Server Command-line Utility.

The groupName attribute of @ConfigurationGroup specifies the label for the group, and the propertyOrder attribute specifies the order in which the properties display in CAS Console and display as output from tasks in CAS Server Command-line Utility. If you omit the propertyOrder attribute, the properties are sorted alphabetically and display alphabetically.

Here is an example group named User Credentials that defines three configuration properties: @ConfigurationGroup(groupName="User Credentials", propertyOrder={"user¬

```
Name","userPassword"})
```
#### **Annotations specify the order of multiple groups of fields**

You can annotate an extension to specify the order of multiple groups of fields. As mentioned above, you specify each group with a @ConfigurationGroup annotation.You specify the order of multiple groups with a @ConfigurationGroupOrder annotation.

This may be useful if you want to enforce the order of groups and order of the fields within each group. For example, suppose a data source extension accesses a database. The first group is called User Credentials and it displays a userName property and a userPassword property.

Next you want a second group of fields called Database Settings, and it displays serverName, databasePath, and portNumber.

Last you want a third group called Advanced Settings, and it displays settingA, settingB, and settingC.

This scenario requires the following annotations:

```
@ConfigurationGroupOrder({
      @ConfigurationGroup(groupName="User Credentials", propertyOrder={
        "userName","userPassword"}) 
      @ConfigurationGroup(groupName="Database settings", propertyOrder={
        "serverName","databasePath","portNumber"}) 
      @ConfigurationGroup(groupName="Advanced Settings", propertyOrder={
        "settingA","settingB","settingC"})})
```
### <span id="page-13-0"></span>**Record access interfaces**

The CAS Extension API contains the com.endeca.itl.record package necessary for both ManipulatorRuntime and DataSourceRuntime record processing.

#### **Structure of an Endeca record**

Endeca records are made up of property key-value pairs. Each of the key-value pairs are strings. In some cases, a property key can have multiple values. Here is a simple representation of an example record produced by acquiring data from a file system. This representation illustrates the makeup of a record as key-value pairs. For example, the property key named Endeca. SourceType has a value of FILESYSTEM.

#### Record example

Endeca.Action: UPSERT Endeca.FileSystem.IsHidden: false Endeca.FileSystem.ACL.AllowRead: fsmith Endeca.FileSystem.ACL.AllowRead: Users Endeca.FileSystem.Name: dir2 Endeca.FileSystem.Path: C:\docs\seed1\dir2 Endeca.FileSystem.ParentPath: C:\docs\seed1 Endeca.File.Size: 0 Endeca.FileSystem.IsDirectory:true Endeca.FileSystem.ModificationDate: 1183755212473 Endeca.SourceType: FILESYSTEM

To manipulate the key-value pairs in a record, you implement ManipulatorRuntime.process Record() in a manipulator. For a list of the properties CAS can produce in a record, see "Record properties generated by crawling" in the *CAS Developer's Guide*.

#### **The Record class**

The Record class represents an individual Endeca record.The methods in this class access the name and value of a property value.

#### **The PropertyValue class**

The PropertyValue class represents individual property values on an Endeca record.The methods in this class access and modify one or more values of a property.

## <span id="page-14-0"></span>**Common record properties**

The CAS Server generates certain properties whether you acquire data from a file system, a CMS, or custom data source.

The CAS Server generates record properties and assigns each property a qualified name, with a period (.) to separate qualifier terms. The CAS Server constructs the qualified name as follows:

- The first term is always Endeca and is followed by one or more additional terms.
- The second term describes a property category, for example: Document or CMS.

The CAS Server generates the following properties for all records:

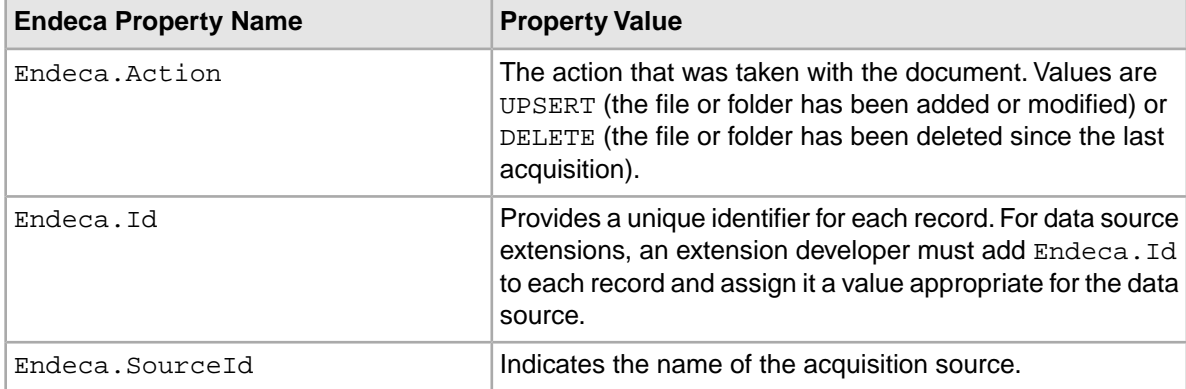

<span id="page-16-0"></span>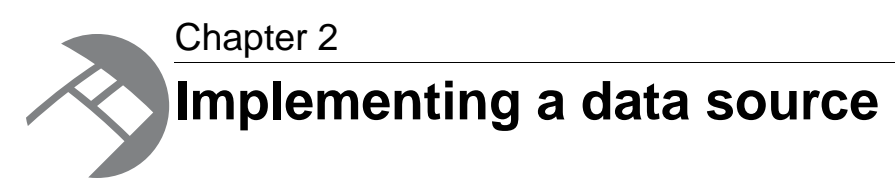

This section describes how to implement a data source with the CAS Extension API.

## <span id="page-16-1"></span>**Creating a data source class**

You create a data source by extending the DataSource abstract class and other supporting classes.

A DataSource requires an @CasDataSource annotation. The annotation has several important attributes you can configure:

- displayName. Optional. The name of a data source as it displays in CAS Console and as it is returned from the listModules task of the CAS Server Command-line Utility. If not specified, displayName defaults to the name value.
- description. Optional. The description of a what the data source can access. The description displays in CAS Console and it is returned from the listModules task of the CAS Server Command-line Utility.
- id. Optional. If unspecified, the extension defaults to using the fully qualified class name as its id.

The listModules task of the CAS Server Command-line Utility and the listModules () call of the CAS Server API both return the attribute values you specify in the @CasDataSource annotations.

To create a data source extension:

1. Create a Java project in your development environment of your choice.

If you are creating several extensions in one plug-in, you can use the same Java project for each extension.

- 2. Add the CAS Extension API libraries to your compile classpath. These include all the libraries available in <install path>\CAS\*version*\lib\cas-extension-api.
- 3. Create a subclass of DataSource and specify the PipelineComponentConfiguration subclass that the extension uses. The DataSource requires a zero-argument constructor. For example:

```
public class CsvDataSource extends DataSource<CsvDataSourceRuntime,Csv¬
DataSourceConfig>{
```
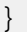

4. Add a @CasDataSource annotation to the DataSource class.

For example:

```
@CasDataSource(displayName="CSV File", description="Reads comma separated
  files")
public class CsvDataSource extends DataSource<CsvDataSourceRuntime,Csv¬
DataSourceConfig>{
}
```
5. Implement the getConfigurationClass() method to return the appropriate PipelineComponentConfiguration subclass.

For example:

```
public Class<CsvDataSourceConfig> getConfigurationClass() {
   return CsvDataSourceConfig.class;
}
```
6. Implement the createDataSourceRuntime() method to create an implementation of the DataSourceRuntime class.

For example:

```
public CsvDataSourceRuntime createDataSourceRuntime(
    CsvDataSourceConfig config, PipelineComponentRuntimeContext context)
 {
   return new CsvDataSourceRuntime(context, config);
 }
```
7. Implement the getRuntimeClass() method to return the runtime class the data source creates. For example:

```
 public Class<CsvDataSourceRuntime> getRuntimeClass() {
  return CsvDataSourceRuntime.class;
 }
```
8. Optionally, override the deleteInstance() method. CAS Server calls deleteInstance() when it removes an extension. In this method, you can perform any clean up that is necessary when CAS Server calls deleteInstance() to remove the extension from an acquisition. The default implementation of deleteInstance() is empty.

#### **Example of a data source extension**

To see many of the steps above, refer to the sample data source extension in  $\langle \tt install \rangle$ path>\CAS\*version*\sample\cas-extensions\src\main\com\endeca\cas\extension\sample\ datasource\csv\CsvDataSource.java.

#### **Related Links**

#### *[Life cycle of a data source](#page-34-1)* on page 35

The following actions indicate key points in the life cycle of a data source. The events take place after a data source extension has been implemented, packaged, and installed into the Content Acquisition System.

#### *[About threading](#page-37-0)* on page 38

Data sources and manipulators must be thread safe.

#### *[Creating a runtime class for a data source](#page-20-0)* on page 21

The DataSourceRuntime is the runtime representation of a data source instance. It is created by DataSource.createDataSourceRuntime() and exists for the life span of the data source.

*[Creating a pipeline component configuration class for a data source](#page-18-0)* on page 19

A data source extension requires a PipelineComponentConfiguration class to describe the extension's configuration, to validate the data source's configuration, and to determine whether a configuration change requires a full acquisition for the data source.

## <span id="page-18-0"></span>**Creating a pipeline component configuration class for a data source**

A data source extension requires a PipelineComponentConfiguration class to describe the extension's configuration, to validate the data source's configuration, and to determine whether a configuration change requires a full acquisition for the data source.

To create a data source configuration:

1. In the Java project that contains your DataSource implementation, create a subclass of PipelineComponentConfiguration. For example:

```
public class CsvDataSourceConfig extends 
    PipelineComponentConfiguration<CsvDataSourceConfig>{
```
}

2. Add each field that you want available as a configuration property in the data source. For example:

```
private String mInputFile;
```
private String mKeyColumn;

3. Add an annotation to each field.The annotation type must match the field's data type. See package com.endeca.cas.extension.annotation in the *CAS Extension API Reference* (Javadoc) to determine which annotations have required attributes and to determine which attributes are appropriate for the field.

```
For example:
```

```
@StringProperty(isRequired=true, name="inputFile", 
   displayName="Input File", description="Path to the input csv file e.g.
  c:\\incoming\\data.csv")
private String mInputFile;
@StringProperty(isRequired=true, name="keyColumn", 
    displayName="Key Column", description="Name of the column with the 
record key")
private String mKeyColumn;
```
4. If you want to order configuration properties within a single group, add a @Configura tionGroupOrder annotation to the PipelineComponentConfiguration class and then add a nested @ConfigurationGroup annotation.

For example, here is one group of fields that display in order — filePath, headerRow, and separator:

```
@ConfigurationGroupOrder({@ConfigurationGroup(groupName="Basic", 
   propertyOrder={"filePath","headerRow","separator"})})
public class CsvDataSourceConfig implements 
   PipelineComponentConfiguration<CsvDataSourceConfig>{
}
```
If you omit propertyOrder, the properties are sorted alphabetically and display alphabetically.

- 5. If you want to order multiple groups of user-interface fields on a tab, add additional @Configura tionGroup annotations within @ConfigurationGroupOrder for each group of user-interface fields that you want ordered.
- 6. Optionally, override the default implementation of  $isFullAcquistionRequired()$ . The default implementation determines whether a configuration change should force full acquisition the next time an acquisition is run by comparing the old PipelineComponentConfiguration and the new PipelineComponentConfiguration using the equals() method. The default implementation of the equals() method uses reflection to compare all non-transient fields for equality.

You can write code that checks a specific property to determine if a full acquisition is required (rather than the entire PipelineComponentConfiguration). If you want to force a full acquisition, write code that always returns true.

7. Optionally, override the default implementation of validate(). CAS Server performs data type and constraint validation (constraints may include minValue and maxValue for integer properties). Any code you write in validate() performs additional custom validation. For example:

```
public List<ValidationFailure> validate(
    CsvFileDataSourceConfiguration configuration) {
   List<ValidationFailure> validationFailures = 
      new LinkedList<ValidationFailure>();
  File checkFile = new File(configuration.getFilePath());
   if (!checkFile.exists()) {
    validationFailures.add(new ValidationFailure("File " + 
       checkFile.getAbsolutePath() + " does not exist"));
   }
   return validationFailures;
}
```
If validation fails, the PipelineComponentConfiguration.validate() method returns a collection ValidationFailure objects.

8. If it is necessary for unit testing or for the implementation of the data source runtime, you may also need to write getter and setter methods for each user-interface field that you added.

#### **Example of a pipeline component configuration for a data source**

To see many of the steps above, refer to the sample data source extension in  $\epsilon$ install path>\CAS\*version*\sample\cas-extensions\src\main\com\endeca\cas\extension\sample\ datasource\csv\CsvDataSourceConfig.java.

#### **Related Links**

*[About CAS annotations](#page-10-0)* on page 11

The CAS Extension API provides Java annotations that define extensions to the Content Acquisition System and also define configuration properties for an extension. Annotations can describe whether configuration properties are required or optional, whether they have a default value, and their display properties in CAS Console.

## <span id="page-20-0"></span>**Creating a runtime class for a data source**

The DataSourceRuntime is the runtime representation of a data source instance. It is created by DataSource.createDataSourceRuntime() and exists for the life span of the data source.

CAS Server creates and passes a PipelineComponentRuntimeContext class to DataSource.cre ateDataSourceRuntime(). The PipelineComponentRuntimeContext specifies an output channel, error channel, a state directory, and several other runtime properties.

The ErrorChannel.discard() methods discards any invalid records from the record acquisition process. Also, in addition to discarding records, the ErrorChannel class processes exceptions that you catch.This processing includes incrementing the appropriate metric for a record and also logging a record in the cas-service.log file. The ErrorChannel logs events at level WARN and higher.

To create a runtime class for a data source:

1. In the Java project that contains the DataSource implementation, create a subclass of Data-SourceRuntime.

For example:

public class CsvDataSourceRuntime extends DataSourceRuntime {

}

- 2. Implement the DataSourceRuntime constructor.
- 3. Implement the abstract method  $runFullAcquisition()$  to define how to acquire content from the data source. The implementation depends on your custom data source.
- 4. Within your implementation of runFullAcquisition(), call ErrorChannel.discard() as necessary to discard any records that are invalid or have errors, and also call OutputChannel.out put() for each record that has been processed.
- 5. Optionally, implement either the BinaryContentFileProvider interface or the BinaryContentInputStreamProvider interface if the data source needs to support text extraction.
- 6. Optionally, implement the IncrementalDataSourceRuntime interface calculate the changes in your data source extension, rather than have the Content Acquisition System determine the changes for you.
- 7. Optionally, handle requests to stop an acquisition by providing a mechanism to stop an extension's runtime object in a timely way. This may include polling PipelineComponentRuntimeCon text.isStopped() and may include overriding PipelineComponentRuntime.stop(). For guidance, see *[Stopping an extension when an acquisition stops](#page-40-1)* on page 41.
- 8. Optionally, override PipelineComponentRuntime.endAcquisition() to clean up any resources used by PipelineComponentRuntime. For guidance, see *[Cleaning up resources](#page-41-0) [used by an extension](#page-41-0)* on page 42.

#### **Example of a data source runtime**

To see many of the steps above, refer to the sample data source extension in  $\epsilon$ install path>\CAS\*version*\sample\cas-extensions\src\main\com\endeca\cas\ extension\sample\datasource\csv.

#### **Related Links**

*[Creating a data source class](#page-16-1)* on page 17

You create a data source by extending the DataSource abstract class and other supporting classes.

#### *[Supporting document conversion in a data source](#page-21-1)* on page 22

You add support for document conversion by making the DataSourceRuntime class implement either the BinaryContentFileProvider interface or the BinaryContentIn putStreamProvider interface.

*[Supporting incremental acquisition in a data source](#page-23-0)* on page 24

There are two approaches for determining the incremental difference between acquisitions from a data source: you can either let the Content Acquisition System determine the incremental difference, or you can implement the IncrementalDataSourceRuntime interface to determine the incremental difference.

## <span id="page-21-0"></span>**Supporting filtering in a data source**

An extension developer can add support for including or excluding content by adding filtering logic to the DataSourceRuntime.runFullAcquisition() method and the IncrementalDataSourceRuntime.runIncrementalAcquisition() method.

Filtering logic may be necessary because in this release of the Content Acquisition System, data source extensions do not have the same filtering features as the File System data source and the CMS connectors. In particular, data source extensions have the following limitations:

- Filter objects, as represented by the Filter base class in the CAS Server API, are not currently supported for a data source extension.
- No **Filters** tab is available in CAS Console for a data source extension.
- Document conversion filters specified in DocumentConversionFilters.xml do not apply to a data source extension.

<span id="page-21-1"></span>A CAS application developer encounters these filtering limitations when he or she configures a data source. If you work around these limitations, be sure to communicate the expected filtering behavior of a data source to the CAS application developer.

## **Supporting document conversion in a data source**

You add support for document conversion by making the DataSourceRuntime class implement either the BinaryContentFileProvider interface or the BinaryContentInputStreamProvider interface.

The BinaryContentFileProvider interface allows the extension to pass a file to CAS Server so CAS Server can perform document conversion. The interface provides a getBinaryContentFile() method that takes a Record as input and uses a property on the Record to identify the file to read. CAS Server then reads the file directly or caches it locally (optional) and then reads the file.

The BinaryContentInputStreamProvider interface allows the extension to download and convert binary contents to an input stream so CAS Server can read the input stream and perform document conversion. A common scenario is one where the data source extension connects to a database to read content. The interface provides a getBinaryContentInputStream() method that takes a Record as input and uses a property on the Record to identify the content to read. CAS Server then caches the content locally (not optional) and reads the content as an input stream.

During the document conversion process, CAS Server examines the file, extracts the text of the file, and stores the text as the Endeca. Document. Text property on the Record. In both interfaces, the CAS Server manages file access, local file download (if enabled), temporary files, and caching.

#### **Enabling document conversion in the data source**

An extension developer needs to implement one of the binary content provider interfaces, but not both, to support document conversion. A CAS application developer specifies whether document conversion is enabled by configuring the data source in CAS Console, using the CAS Server API ( $T$ extExtrac $\neg$ tionConfig), or using the CAS Server Command-line Utility.

If document conversion is enabled, a CAS application developer can also specify whether CAS Server should cache the file locally before reading it.

#### **Example code in the CAS extension samples**

To see an example of how BinaryContentFileProvider.getBinaryContentFile() is used, see the CAS sample extension in <install

path>\CAS\*version*\sample\cas-extensions\src\main\com\endeca\cas\extension\sample\ datasource\directory\DirectoryDataSourceRuntime.java.

To see an example of how BinaryContentInputStreamProvider.getBinaryContentInput¬ Stream() is used, see the CAS sample extension in <install

<span id="page-22-0"></span>path>\CAS\*version*\sample\cas-extensions\src\main\com\endeca\cas\extension\sample\datasource \blob\BlobDataSourceRuntime.java.

## **Specifying which documents to convert**

There may be cases where you want to specify which documents you want to convert. For example, you may want to create a record for a specific document but exclude that record from the document conversion process because the document size is too large.

You cannot use document conversion filters specified in Document ConversionFilters. xml because it does not apply to data source extensions.

There are two approaches for specifing which documents to convert:

- Add logic in the extension that identifies a property in the record to examine, tests the property during acquisition, and returns null from either getBinaryContentFile() or getBinaryContentInputStream() for those records you want to exclude from the document conversion process.
- <span id="page-22-1"></span>• Add logic in the extension that examines a configuration file, determines which property to examine, returns null from either getBinaryContentFile() or getBinaryContentInputStream() for those records you want to exclude from the document conversion process.

## **Full and incremental crawling modes**

The CAS Server crawls a data source in one of two modes:

- full mode, in which all content is processed.
- incremental mode, in which only new, modified, or deleted content is processed.

#### **Crawling in full mode**

Crawling in *full* mode means that CAS processes all the content in a data source according to the filtering criteria you specify. As part of crawling a data source, CAS creates metadata information and stores it in a crawl history.This history includes the Id of each record and information about all properties on the record.

#### **Crawling in incremental mode**

Crawling in *incremental* mode means that CAS processes only that content whose metadata information, stored in the crawl history, has changed since the last crawl. Specifically, CAS checks all properties on the record to see if any have changed. If any properties have changed, the CAS Server crawls the content again.This is true in cases where CAS is calculating the incremental difference. An extension developer, using the CAS Extension API, may choose to calculate incremental changes in a data source extension.

CAS automatically determines which crawling mode is necessary. By default, CAS attempts to crawl in incremental mode. If necessary, CAS switches to crawling in full mode, if a crawl's configuration has unavailableIncrementalSwitchesToFullCrawl set to true, and any of the following conditions are true:

- A data source has not been crawled before, which means no crawl history exists.
- A Record Store instance does not contain at least one record generation. (This applies to cases where the CAS Server is configured to output to a Record Store instance rather than a file on disk.)
- Seeds have been removed from the data source configuration (adding seeds does not require crawling in full mode).
- The document conversion setting has changed.
- Folder filters or file filters have been added, modified, or removed in the data source configuration.
- Repository properties have been changed, such as the **Gather native properties** option for file system data sources.

If none of these conditions is true, CAS crawls in incremental mode or throws an exception if it is not possible. This switch from incremental to full mode can occur no matter how you run a crawl (using the CAS Console, the CAS Server API, or the CAS Server Command-line Utility).

After you click **Start** in the CAS Console, a status message displays indicating whether a full or incremental crawl is running. After you crawl a data source using the API, the status message is returned.

#### **Incremental mode and MDEX compatible output**

<span id="page-23-0"></span>An incremental crawl processes only data records. It does not process any configuration stored in the IFCR (such as property attributes, precedence rules, and so on), and it does not crawl dimension value records. By contrast, a full crawl processes data records, configuration in the IFCR, and dimension value records.

## **Supporting incremental acquisition in a data source**

There are two approaches for determining the incremental difference between acquisitions from a data source: you can either let the Content Acquisition System determine the incremental difference, or you can implement the IncrementalDataSourceRuntime interface to determine the incremental difference.

If you are accessing a data source that tracks content revisions, it can be more efficient to implement IncrementalDataSourceRuntime and calculate the changes in your data source extension, rather than have the Content Acquisition System determine the changes for you.

#### **The Content Acquisition System determines the incremental difference**

The Content Acquisition System maintains a history of each acquisition (full or incremental) that runs against a data source. This history includes the Id of each record and information about all properties on each record. To determine the incremental change between acquisitions, CAS compares all the properties on a given record to determine if a record has changed between acquisitions.

If an acquisition does not find content that is listed in the history, CAS treats that content as deleted. That removal is part of the incremental change. Similarly, if an acquisition finds new content, CAS adds a record to the history. That addition is part of the incremental change.

This comparison can take a significant amount of time in large data sets.

#### **An extension developer determines the incremental difference**

Some data source types and repositories provide features to identify incremental content changes. For example, many data source types such as content management systems, version control systems, and enterprise management systems have the capability to track modification dates, user changes, and other types of content changes.

If this kind of information is available, a data source extension can programmatically request it and then acquire only content that has changed as part of an incremental acquisition. This approach to identifying incremental content changes is often more efficient than having the Content Acquisition System create and compare metadata histories to identify the incremental difference.

You can support this approach in a data source extension by implementing the IncrementalData-SourceRuntime interface. This includes the following steps:

• Implement IncrementalDataSourceRuntime.checkFullAcquisitionRequired().

The logic of this method should do whatever is necessary to determine whether a full acquisition is required. For example, this may involve checking whether any manipulator extension in an acquisition requires state produced by a full acquisition. If a manipulator does require state, it would return true from checkFullAcquisitionRequired().

If the Boolean is true, CAS Server then sets the AcquisitionMode to FULL ACQUISITION. If the Boolean returned from checkFullAcquisitionRequired() is false, then CAS Server sets the AcquisitionMode to INCREMENTAL\_ACQUISITION.

If the AcquisitionMode is set to FULL\_ACQUISITION, the CAS Server switches from an incremental acquisition to a full acquisition and calls DataSourceRuntime.runFullAcquis tion().

• Implement IncrementalDataSourceRuntime.runIncrementalAcquisition().

#### **Example code in the CAS extension samples**

To see an example of how IncrementalDataSourceRuntime is used, see the CAS sample extension in <install path>\CAS\*version*\sample\cas-extensions\src\main\com\endeca\cas\extension\sample \datasource\incremental.

#### **Related Links**

#### *[Storing state information for an extension](#page-41-1)* on page 42

The Content Acquisition System automatically creates directories under <install path>\CAS\workspace\state that you can use to store state information for a data source or manipulator extension. An extension can read, write, or delete state information from these directories as necessary.

<span id="page-26-0"></span>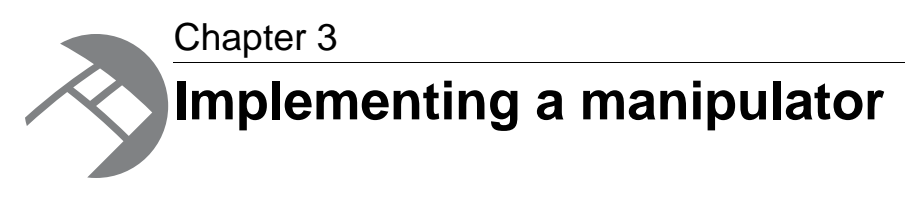

This section describes how to implement a manipulator with the CAS Extension API.

## <span id="page-26-1"></span>**Creating a manipulator class**

You create a manipulator by extending the Manipulator abstract class and other supporting classes.

A Manipulator requires an @CasManipulator annotation. The annotation has several important attributes you can configure:

- supportsIncrementals. Required. A Boolean value that indicates whether the manipulator supports input from an incremental acquisition. If one manipulator in an incremental acquisition has this set to false, the incremental acquisition runs in full mode.
- deleteRecordsBypassManipulator. Required. A Boolean value that indicates whether to send deleted input records directly to the manipulator's output channel or to send deleted input records into the manipulator. A value of  $true$  sends records to the output channel (by passing the manipulator). A value of false sends records into the manipulator.
- displayName. Optional. The name of a manipulator as returned from the listModules task of the CAS Server Command-line Utility.
- description. Optional. The description of a what the manipulator does to Endeca records that it processes. The description is returned from the listModules task of the CAS Server Command-line Utility, and the description displays in the **Add Manipulator** dialog of CAS Console.
- id. Optional. If unspecified, the extension defaults to using the fully qualified class name as its id.

The listModules task of the CAS Server Command-line Utility and the listModules() call of the CAS Server API both return the attribute values you specify in the @CasManipulator annotations.

To create a manipulator extension:

1. Create a Java project in your development environment of your choice.

If you are creating several extensions in one plug-in, you can use the same Java project for each extension.

- 2. Add the CAS Extension API libraries to your compile classpath. These include all the libraries available in CAS\*version*\lib\cas-extension-api.
- 3. Create a subclass of Manipulator and specify the PipelineComponentConfiguration subclass that the extension uses.

For example:

```
public class SubstringManipulator extends Manipulator<SubstringManipula¬
torConfig>{
```

```
}
```
4. Add a @CasManipulator annotation to the Manipulator class and any attributes as described above.

For example:

```
@CasManipulator(
   supportsIncrementals=true, 
   deleteRecordsBypassManipulator = true,
   displayName="Substring Manipulator", 
   description="Generates a new property that is a substring of another 
property value")
public class SubstringManipulator extends Manipulator<SubstringManipula¬
torConfig>
```
5. Implement the getConfigurationClass() method to return the appropriate PipelineComponentConfiguration subclass.

```
For example:
```

```
public Class<SubstringManipulatorConfig> getConfigurationClass() {
   return SubstringManipulatorConfig.class;
 }
```
6. Implement the createManipulatorRuntime () method to create an implementation of the ManipulatorRuntime class. For example:

```
public ManipulatorRuntime createManipulatorRuntime(
   SubstringManipulatorConfig configuration, PipelineComponentRuntimeCon¬
text context) {
   return new SubstringManipulatorRuntime(context, configuration);
}
```
7. Implement the  $q$ etRuntimeClass() method to return the runtime class the manipulator creates. For example:

```
 public Class<SubstringManipulatorRuntime> getRuntimeClass() {
  return SubstringManipulatorRuntime.class;
 }
```
8. Optionally, override the deleteInstance() method. CAS Server calls deleteInstance() when it removes an extension from an acquisition. In this method, you can perform any clean up that is necessary when CAS Server calls deleteInstance() to remove the extension from an acquisition. The default implementation of deleteInstance() is empty.

#### **Example of a manipulator extension**

```
To see many of the steps above, refer to the sample manipulator extension in \sin \sin 1path>\CAS\version\sample\cas-extensions\src\main\com\endeca\cas\extension
\sample\manipulator\substring\SubstringManipulator.java.
```
#### **Related Links**

*[Creating a pipeline component configuration class for a manipulator](#page-28-0)* on page 29

A manipulator requires a PipelineComponentConfiguration class to describe the extension's configuration, to validate the manipulator's configuration, and to determine whether a full acquisition is required by the manipulator.

*[Creating a runtime class for a manipulator](#page-30-0)* on page 31

The ManipulatorRuntime is the runtime representation of a manipulator instance. The ManipulatorRuntime is created by Manipulator.createManipulatorRuntime() and exists for the life span of the manipulator.

## <span id="page-28-0"></span>**Creating a pipeline component configuration class for a manipulator**

A manipulator requires a PipelineComponentConfiguration class to describe the extension's configuration, to validate the manipulator's configuration, and to determine whether a full acquisition is required by the manipulator.

To create a manipulator configuration class:

1. In the Java project that contains the  $\text{Manipulator}}$  implementation, create a subclass of PipelineComponentConfiguration.

```
For example:
```

```
public class SubstringManipulatorConfig extends PipelineComponentConfig¬
uration<SubstringManipulatorConfig> {
```

```
}
```
2. Add each field that you want available as a configuration property in the manipulator. For example:

```
private String mSourceProperty;
private String mTargetProperty;
private int mStartIndex;
```
3. Add an annotation to each field.The annotation type must match the field's data type. See package com.endeca.cas.extension.annotation in the *CAS Extension API Reference* (Javadoc) to determine which annotations have required attributes and to determine which attributes are appropriate for the field.

For example:

```
@StringProperty(isRequired=true, name="sourceProperty", displayName="Source
 Property")
 private String mSourceProperty;
 @StringProperty(isRequired=true, name="targetProperty", displayName="Tar¬
get Property")
 private String mTargetProperty;
 @IntegerProperty(isRequired=false, name="startIndex", displayName="Sub¬
string Start Index", 
   description="Substring start index (zero based)", defaultValue="0")
 private int mStartIndex;
```
4. If you want to order fields within a single group, add a @ConfigurationGroupOrder annotation to the PipelineComponentConfiguration class and then add a nested @Configura tionGroup annotation.

For example, here is one group of fields that display in order — source Property, target Property, length and startIndex:

```
@ConfigurationGroupOrder({
  @ConfigurationGroup(propertyOrder={"sourceProperty", "targetProperty",
  "length", "startIndex"})
})
public class SubstringManipulatorConfig extends PipelineComponentConfig¬
uration<SubstringManipulatorConfig> {
}
```
- 5. If you want to order multiple groups of user-interface fields on a tab, add additional @Configura tionGroup annotations within @ConfigurationGroupOrder for each group of user-interface fields that you want ordered.
- 6. Optionally, override the default implementation of isFullAcquisitionRequired().The default implementation determines whether a configuration change should force full acquisition the next time an acquisition is run by comparing the old PipelineComponentConfiguration and the new PipelineComponentConfiguration using the equals() method. The default implementation of the  $equals()$  method uses reflection to compare all non-transient fields for equality.

You can write code that checks a specific property to determine if a full acquisition is required (rather than check the entire PipelineComponentConfiguration). If you want to force a full acquisition, write code that always returns true.

- 7. Optionally, override the default implementation of validate(). CAS Server performs data type and constraint validation (constraints may include minValue and maxValue for integer properties). Any code you write in validate() performs additional custom validation. If validation fails, the PipelineComponentConfiguration.validate() method returns a collection ValidationFailure objects.
- 8. If it is necessary for unit testing or the implementation of the manipulator runtime, you may also need to write getter and setter methods for each field that you added.

#### **Example of a pipeline component configuration for a manipulator**

To see many of the steps above, refer to the sample data source extension in <install path>\CAS\*version*\sample\cas-extensions\src\main\com\endeca\cas\extension\sample\ source\csv\SubstringManipulatorConfig.java.

#### **Related Links**

#### *[About CAS annotations](#page-10-0)* on page 11

The CAS Extension API provides Java annotations that define extensions to the Content Acquisition System and also define configuration properties for an extension. Annotations can describe whether configuration properties are required or optional, whether they have a default value, and their display properties in CAS Console.

## <span id="page-30-0"></span>**Creating a runtime class for a manipulator**

The ManipulatorRuntime is the runtime representation of a manipulator instance. The ManipulatorRuntime is created by Manipulator.createManipulatorRuntime() and exists for the life span of the manipulator.

CAS Server creates and passes a PipelineComponentRuntimeContext class to Manipula tor.createManipulatorRuntime().The PipelineComponentRuntimeContext specifies an output channel, error channel, a state directory, and several other runtime properties.

The ErrorChannel.discard() methods discards any invalid records from record processing. Also, in addition to discarding records, the ErrorChannel class processes exceptions that you catch.This processing includes incrementing the appropriate metric for a record and also logging a record in the cas-service.log file. The ErrorChannel logs events at level WARN and higher.

To create a runtime class for a manipulator:

1. In the Java project that contains the Manipulator implementation, create a subclass of ManipulatorRuntime.

For example:

public class SubstringManipulatorRuntime extends ManipulatorRuntime { }

- 2. Implement the ManipulatorRuntime constructor.
- 3. Optionally, override the default implementation of ManipulatorRuntime.checkFullAcquisitionRequired() to allow each manipulator in an acquisition to indicate whether it requires a full acquisition. This check could be necessary if a manipulator has state-based dependencies that should force a full acquisition.
- 4. Optionally, override the default implementation of prepareForAcquisition(AcquisitionMode) if the manipulator has to prepare state to process records that result from an incremental acquisition. CAS Server passes in an acquisition mode of either FULL\_ACQUISITION or INCREMENTAL\_AC¬ QUISITION based on the results of running checkFullAcquisitionRequired().
- 5. Implement the abstract method processRecord() to define how to manipulate records. The implementation depends the manipulation you wish to perform.
- 6. Optionally, call ErrorChannel.discard() as necessary to discard any records that are invalid or have errors.
- 7. Call OutputChannel.output() for each record that has been processed by processRecord(). For example:

getContext().getOutputChannel().output(record);

A manipulator should not modify any records that have already been output by output (). If you are doing significant processing between calls to output (), you may want to periodically call PipelineComponentRuntimeContext.isStopped() to see if any requests to stop the acquisition have been made while OutputChannel.output() is running.

- 8. Optionally, implement on InputClose () to perform any cleanup or post-processing after process-Record() finishes processing the last record.
- 9. Optionally, handle requests to stop an acquisition by providing a mechanism to stop an extension's runtime object in a timely way. This may include polling PipelineComponentRuntimeContext.isStopped() and may include overriding PipelineComponentRuntime.stop().

10. Optionally, override PipelineComponentRuntime.endAcquisition() to clean up any resources used by PipelineComponentRuntime or ManipulatorRuntime and also clean up any state-based dependencies.

#### **Example of a manipulator runtime**

To see many of the steps above, refer to the sample manipulator extension in  $\triangle$ install path>\CAS\*version*\sample\cas-extensions\src\main\com\endeca\cas\extension\ sample\manipulator\substring\SubstringManipulatorRuntime.java.

#### **Related Links**

#### *[Stopping an extension when an acquisition stops](#page-40-1)* on page 41

When an acquisition stops, it may take time for an extension within an acquisition to stop. Therefore, Oracle recommends that you provide a mechanism to stop an extension's runtime object in a more timely way (recall that a runtime object is either a DataSourceRuntime or a ManipulatorRuntime).

#### *[Cleaning up resources used by an extension](#page-41-0)* on page 42

The CAS Server calls endAcquisition() after all extensions in a acquisition have completed data acquisition and record processing.Your implementation of endAcquisition() can override PipelineComponentRuntime.endAcquisition() to perform any necessary cleanup for an extension.

## <span id="page-31-0"></span>**Supporting incremental acquisition in a manipulator**

A manipulator can be implemented to support record input from an incremental acquisition of a data source. Broadly speaking, *support* means that a manipulator can take record input from an incremental acquisition, process the records, and generate correct output.

More specifically, a manipulator generates correct output if it can produce records from an incremental acquisition that represent the delta between two full acquisitions.

This situation is more complicated than supporting record input from a full acquisition. During a full acquisition, a manipulator processes every record as a new record. During an incremental acquisition, a manipulator processes incremental changes that may include added records, updated records, and deleted records.

Here is a simple example that illustrates how a manipulator generates correct output for changes (creates, updates, and deletes) to an input record named record A:

- Record A is passed into a manipulator. Based on the new record A, the manipulator creates new records A1 and A2.
- An updated record A is passed into a manipulator. Based on the update to record A, the manipulator updates records A1 and A2.
- Record A is deleted from the data source. A corresponding delete record is passed into the manipulator. Based on the delete record, the manipulator deletes records A1 and A2.

#### **Generating correct output**

In simple cases, a manipulator produces correct output and can be annotated with "supportsIncre mentals=true" if it meets all of the following criteria:

• Does the manipulator output only the records it receives? That is, does it always output records with a recordId that was input to it?

- Does the manipulator output all the records that it receives?
- Does the manipulator generate output for one record that depends only on the input of the same record and not on any other records?
- Does the manipulator produce the same output over time in response to a given input record?

If the answer is yes to these four questions, then a manipulator can be annotated with "supportsIncrementals=true". If the answer is no to any one of these questions, then further analysis is required to determine whether correct output can be produced, and further work is required to produce correct output. This work typically involves maintaining state.

If the answer is yes to all but the second question, it may be possible to support incremental input with only a little extra work to address the records that the manipulator does not output. To be correct, a manipulator should emit a delete record for any record that it had previously output but is now not being output. (Recall that a record marked for deletion has an Endeca. Action property set to DELETE.)

This would require the manipulator to track what records it had previously output. To make such implementation easier, a manipulator can replace input records that it should not output with a delete record instead.

For example, suppose a manipulator filters records to include only those records that contain a color property that is set to red. Record A has the property color set to red, so the manipulator includes record A. In a subsequent incremental acquisition, record A has changed so that now the color property is set to blue. Record A no longer meets the manipulator's filtering criteria. Instead of dropping the record, the manipulator emits a delete record for record A.

#### **Delete records can bypass a manipulator**

If a delete record does not require manipulator processing, you can set deleteRecordsBypassMa nipulator to true and any delete record will bypass the manipulator and be routed directly to a manipulator's OutputChannel. Setting deleteRecordsBypassManipulator to true allows you to avoid writing special case code to handle delete records.

Setting deleteRecordsBypassManipulator to false routes delete records into the manipulator for processing.

#### **Related Links**

#### *[About CAS annotations](#page-10-0)* on page 11

The CAS Extension API provides Java annotations that define extensions to the Content Acquisition System and also define configuration properties for an extension. Annotations can describe whether configuration properties are required or optional, whether they have a default value, and their display properties in CAS Console.

#### *[Creating a runtime class for a manipulator](#page-30-0)* on page 31

The ManipulatorRuntime is the runtime representation of a manipulator instance. The ManipulatorRuntime is created by Manipulator.createManipulatorRuntime() and exists for the life span of the manipulator.

<span id="page-34-0"></span>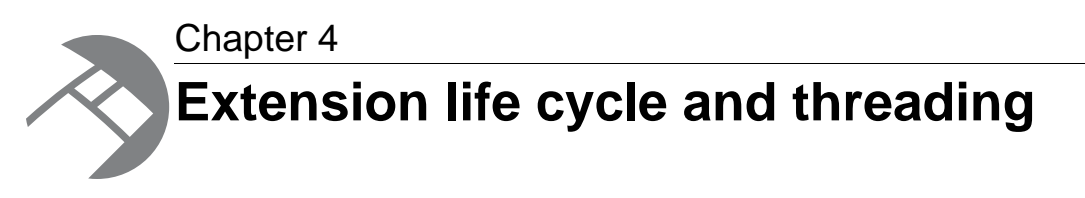

This section describes several life cycle and threading issues to consider when implementing an extension to the Content Acquisition System.

## <span id="page-34-1"></span>**Life cycle of a data source**

The following actions indicate key points in the life cycle of a data source. The events take place after a data source extension has been implemented, packaged, and installed into the Content Acquisition System.

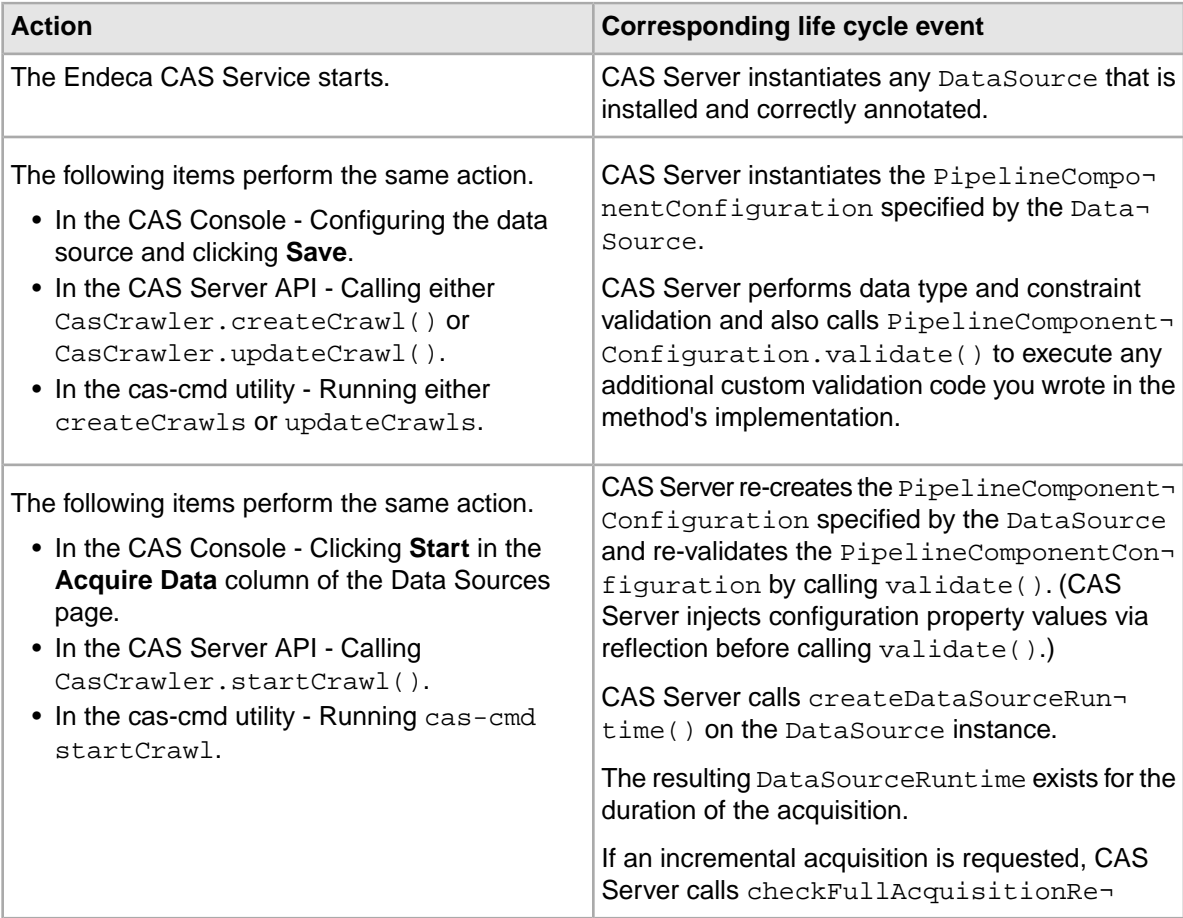

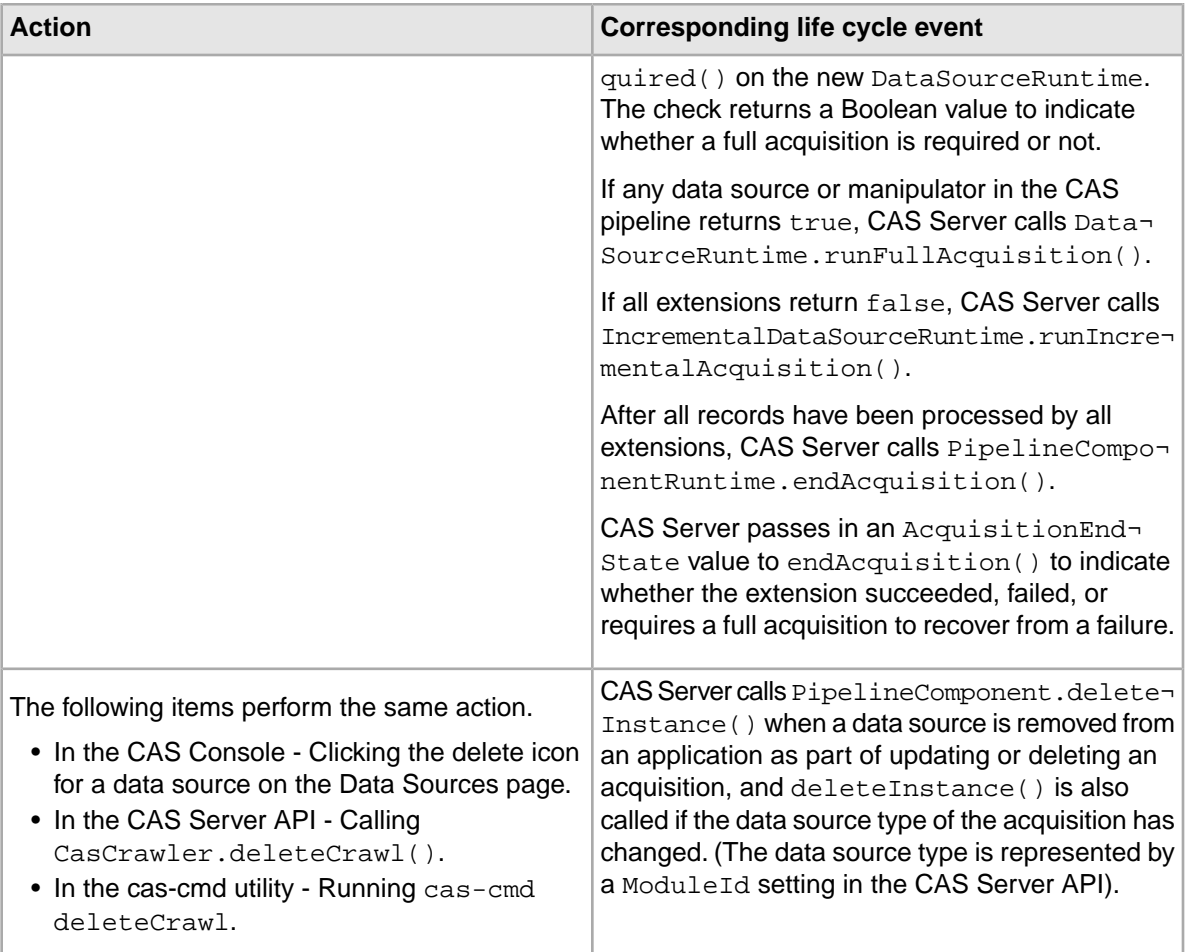

## <span id="page-35-0"></span>**Life cycle of a manipulator**

The following actions mark key points in the life cycle of a manipulator. The events take place after a manipulator extension has been implemented, packaged, and installed into the Content Acquisition System.

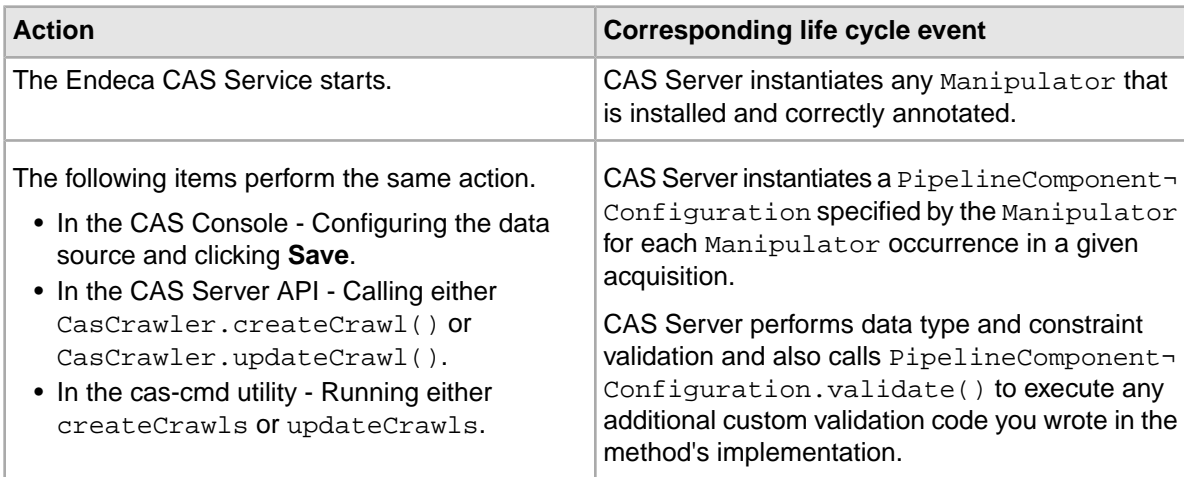

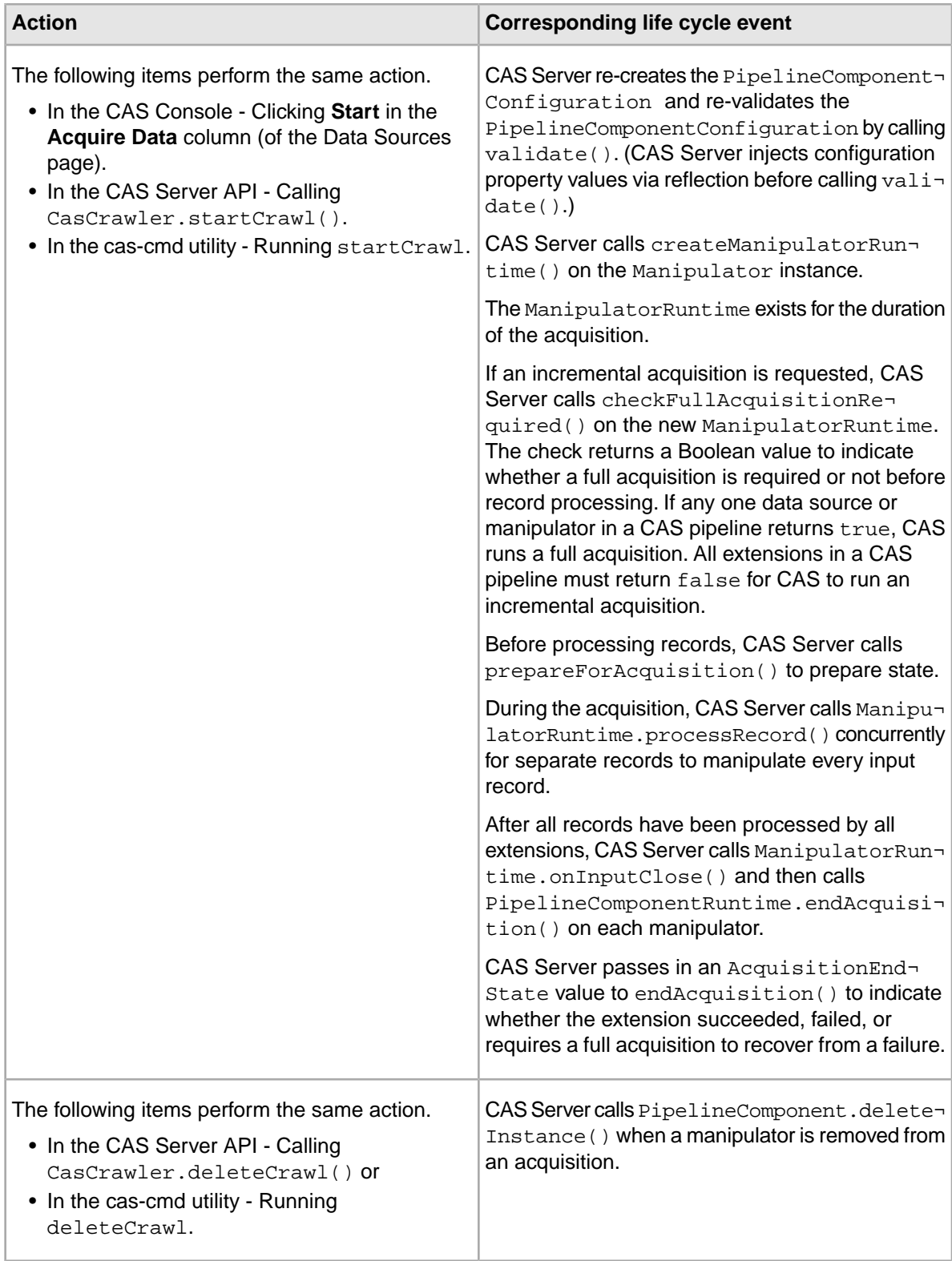

## <span id="page-37-0"></span>**About threading**

Data sources and manipulators must be thread safe.

The  $step()$  method can be called concurrently when any of the following methods are running:

- DataSouceRuntime.runFullAcquisition()
- ManipulatorRuntime.processRecord()
- ManipulatorRuntime.onInputClose()
- IncrementalDataSourceRuntime.runIncrementalAcquisition()

#### **Recommendations for data sources**

The requirement to be thread safe has a few implementation implications for data sources:

- Any state that is shared with runFullAcquisition() needs to be synchronized with stop(). State may be share with checkFullAcquisitionRequired() and the binary content interfaces (BinaryContentFileProvider and BinaryContentInputStreamProvider).
- If you are supporting text extraction by implementing either the BinaryContentFileProvider interface or the BinaryContentInputStreamProvider interface, the data source must be thread safe because CAS Server calls BinaryContentFileProvider.getBinaryContent File() or BinaryContentInputStreamProvider.getBinaryContentInputStream() from multiple threads.

#### **Recommendations for manipulators**

The requirement to be thread safe has a few implementation implications for manipulators:

- If possible, use only local variables or final immutable fields.
- Persist internal state across calls to processRecord() or onInputClose() only if it is absolutely necessary. If it is necessary, access state in a synchronized way.

For optimal performance, it is a good idea to minimize the time you hold locks in  $\text{processRecord}()$ .

Manipulators should not hold locks when calling OutputChannel.output() from processRecord(). The call to output() may take a while to return, which blocks other threads that are concurrently calling processRecord(). One way of holding locks is by using the Java synchronize keyword for a method. However, synchronizing processRecord() adversely affects performance. Synchronizing effectively makes the manipulator single threaded by preventing other threads from entering process-Record().

#### **Configuration and context synchronization**

As part of the implementation of an extension, the CAS Server passes in a PipelineComponentConfiguration object and a PipelineComponentRuntimeContext object to either DataSource.cre ateDataSourceRuntime() (in the case of data sources) and Manipulator.createManipula torRuntime() (in the case of manipulators). The CAS Server does not modify the PipelineComponentConfiguration after createManipulatorRuntime() or createDataSourceRuntime() has been called.

When the CAS Server runs an acquisition, the PipelineComponentRuntimeContext and everything accessible from it is thread safe.

#### **Related Links**

*[Creating a runtime class for a data source](#page-20-0)* on page 21

The DataSourceRuntime is the runtime representation of a data source instance. It is created by DataSource.createDataSourceRuntime() and exists for the life span of the data source.

#### *[Creating a runtime class for a manipulator](#page-30-0)* on page 31

The ManipulatorRuntime is the runtime representation of a manipulator instance. The ManipulatorRuntime is created by Manipulator.createManipulatorRuntime() and exists for the life span of the manipulator.

<span id="page-40-0"></span>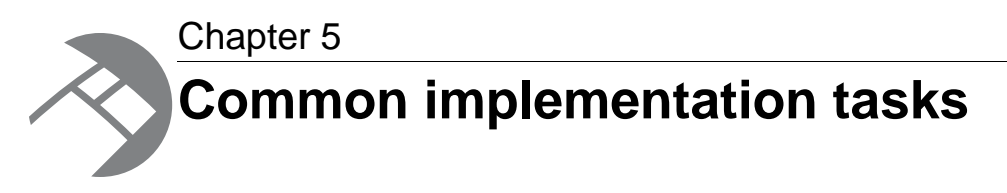

This section describes general implementation tasks that are common to both data source and manipulator extensions.

## <span id="page-40-1"></span>**Stopping an extension when an acquisition stops**

When an acquisition stops, it may take time for an extension within an acquisition to stop. Therefore, Oracle recommends that you provide a mechanism to stop an extension's runtime object in a more timely way (recall that a runtime object is either a DataSourceRuntime or a ManipulatorRuntime).

There are several requests or conditions that may cause CAS Server to stop an acquisition:

- A CAS application developer requests a stop by running the stopCrawl task of the CAS Server Command-line Utility (cas-cmd).
- A CAS application developer requests a stop by calling the stopCrawl () method of the CAS Server API.
- A CAS Console user requests a stop by clicking **Abort** for the data source.
- An acquisition may abort because it encounted a fatal error during the acquisition processing or record manipulation processing.

When an acquisition stops, it has the following effects in the CAS Extension API:

- Calls to PipelineComponentRuntimeContext.isStopped() return true.
- Calls to OutputChannel.output() throw a PipelineStoppedException exception.
- Calls to ErrorChannel.discard() throw a PipelineStoppedException exception.
- CAS Server calls PipelineComponentRuntime.stop() on all data source and manipulator extensions in the acquisition.

There are several mechanisms to stop an extension's runtime in a more timely way:

- You can poll the PipelineComponentRuntimeContext.isStopped() method, and if it returns true, you throw a PipelineStoppedException and let the exception propagate through the system.There is example code that implements isStopped() in the CSV data source extension provided with the Content Acquisition System.
- In addition to polling, you can override PipelineComponentRuntime.stop() on an extension. Your implementation of  $stop()$  should peform any tasks that help the extension stop more quickly, for example, terminating any pending network requests or closing or cancelling any output requests. This approach is particularly useful in situations where the extension is doing time-consuming work between calls to OutputChannel.output().

### <span id="page-41-0"></span>**Cleaning up resources used by an extension**

The CAS Server calls endAcquisition() after all extensions in a acquisition have completed data acquisition and record processing. Your implementation of endAcquisition() can override PipelineComponentRuntime.endAcquisition() to perform any necessary cleanup for an extension.

The endAcquisition() method has an input parameter, an AcquisitionEndState object that indicates the state of the acquisition process when it ended. The AcquisitionEndState can have one of the following enumerated values:

- SUCCESS
- FAILURE
- FULL\_ACQUISITION\_RECOVERY\_REQUIRED

Your implementation of endAcquisition() should account for each of the values of AcquisitionEndState that CAS might pass to the extension.

In general, this means if CAS passes endAcquisition() a value of SUCCESS, the extension typically maintains any state changes it made during the acquisition. For example, this could include a data source extension writing out timestamp information for a successful acquisition and later reading in that timestamp for a subsequent acquisition in order to determine the incremental difference between acquisitions.

If CAS passes endAcquisition() a value of FAILURE, the extension typically reverts any state changes it made during the acquisition. For example, this could include reverting timestamp information for a failed acquisition.

<span id="page-41-1"></span>If CAS passes endAcquisition() a value of FULL\_ACQUISITION\_RECOVERY\_REQUIRED, the extension could either maintain or revert state information.You want to do whatever is necessary to prepare for a new acquisition and also throw a FullAcquisitionRecoveryRequiredException exception.

## **Storing state information for an extension**

The Content Acquisition System automatically creates directories under <install path>\CAS\workspace\state that you can use to store state information for a data source or manipulator extension. An extension can read, write, or delete state information from these directories as necessary.

A data source may require state information to run an incremental acquisition. For example, by relying on a file that stores the last date that the data source read from a CMS. The data source may later read from the file and pass in the date in order to run an incremental acquisition.

The path for a data source's state directory is <install path>\CAS\workspace\state\cas\crawls\*crawlId*\source\.

The path for a manipulator's state directory is  $\epsilon$  install path>\CAS\workspace\state\cas\crawls\*crawlId*\manipulators\*manipulatorId* .

At end of an extension's life cycle, CAS calls PipelineComponent.deleteInstance() and then CAS also deletes the contents of the state directory.

#### **Related Links**

*[Supporting incremental acquisition in a data source](#page-23-0)* on page 24

There are two approaches for determining the incremental difference between acquisitions from a data source: you can either let the Content Acquisition System determine the incremental difference, or you can implement the IncrementalDataSourceRuntime interface to determine the incremental difference.

## <span id="page-42-0"></span>**Exceptions that trigger fatal and non-fatal failures**

It is important to distinguish exceptions that indicate a fatal error and therefore stop an acquisition from exceptions that indicate a non-fatal error and continue acquisition processing.

Methods that cause a fatal error throw a FatalExecutionException. Fatal errors indicate a more global problem. Methods that cause a non-fatal error throw an ExecutionException. Non-fatal errors indicate a more local problem.

If an ExecutionException is thrown by a manipulator extension, the record is discarded from processing. If an ExecutionException is thrown by a data source extension, all records acquired to that point are discarded.

## <span id="page-42-1"></span>**Enabling logging in an extension**

You can enable logging in an extension to provide diagnostic information about the extension as it runs in an acquisition. An extension writes to the <install path>\CAS\workspace\logs\cas-service.log file using one of the common logging frameworks.

#### **Supported logging frameworks**

The Content Acquisition System supports the following logging frameworks:

- SLF4J
- Apache Commons Logging
- java.util.logging
- Log4J

Oracle recommends the SLF4J framework because its parameterized logging minimizes the performance impact of disabled logging statements. For details, see the SLF4J documentation at *<http://www.slf4j.org>*.

#### **Integrating logging**

Integration is largely transparent. You import the logging framework into the PipelineComponen $t$ Runtime and call getLogger(). If any logging requests come in from any of the frameworks, the Content Acquisition System detects the requests and redirects them to Log4J which CAS then uses to write to cas-service.log.

For example, if you are using SLF4J, integration is similar to the following:

```
import org.slf4j.LoggerFactory
...
LoggerFactory.getLogger(getClass()).info("A logging message.");
```
#### **Changing log levels**

You can change log levels by modifying log4j.logger.*loggerName* properties in <install path>\CAS\workspace\conf\cas-service-log4j.properties. The default log level is set to WARN.

For example, this Log4J entry sets the log level to DEBUG for the sample substring manipulator.

log4j.logger.com.endeca.cas.extension.sample.manipulator.substring.Substring¬ ManipulatorRuntime=DEBUG

After you modify, save, and close the cas-service- $log4j$ . properties file, you must restart the Endeca CAS Service for the change to take effect.

#### **The Log level setting in the data source's configuration**

Data sources include several advanced configuration properties by default: you do not need to implement these properties as Java fields in an PipelineComponentConfiguration class. An application developer can set these properties using the CAS Server Command-line Utility, the CAS Server API, and in the CAS Console (on the Advanced Settings tab). The log level setting applies to high-level aspects of a data acquisition, such as logging crawl history, but the log level setting does not apply to the data source extension itself.

## <span id="page-43-0"></span>**Unit testing an extension**

Unit testing a CAS extension involves writing mock Java classes, writing unit tests, and running these tests through a tool of your choice.

Developers should mock out the following interfaces for their unit tests:

- PipelineComponentContext
- PipelineComponentRuntimeContext
- OutputChannel
- ErrorChannel

Oracle recommends the JUnit testing framework but it is not required. For information about using the JUnit framework, see *<http://junit.org/>*.

There is a set of sample JUnit tests included with the sample implementation. These are available in <install path>\CAS\*version*\sample\cas-extensions.

#### **About testing the PipelineComponentConfiguration**

The general strategy for unit testing the PipelineComponentConfiguration involves:

- Constructing an PipelineComponentConfiguration and invoking setPipelineComponent Context with a mock PipelineComponentContext.
- Invoking the methods on the implementation and ensuring correct behavior.

#### **About testing the DataSourceRuntime**

The general strategy for unit testing the DataSourceRuntime involves:

• Constructing a DataSourceRuntime with a mock PipelineComponentRuntimeContext that contains a mock OutputChannel, a mock ErrorChannel, and a mock PipelineComponent Context.

- Constructing an IncrementalDataSourceRuntime if a data source extension determines its own incrementals.
- Invoking DataSourceRuntime.runFullAcquisition() and verifying that the correct records are output to the mock OutputChannel.
- Invoking IncrementalDataSourceRuntime.runIncrementalAcquisition() and verifying that the correct records are output to the mock OutputChannel. This is necessary if you constructed a IncrementalDataSourceRuntime.
- Invoking ErrorChannel.discard() as necessary to discard any records that are invalid or have errors, and verifying that the invalid records are discarded to the mock ErrorChannel.

#### **About testing the ManipulatorRuntime**

The general strategy for unit testing the ManipulatorRuntime involves:

- Constructing a ManipulatorRuntime with a mock PipelineComponentRuntimeContext that contains a mock OutputChannel a mock ErrorChannel, and a mock PipelineCompo nentContext.
- Invoking ManipulatorRuntime.checkFullAcquisitionRequired() and verifying that the manipulator correctly identifies whether a full acquisition is required.
- Invoking ManipulatorRuntime.prepareForAcquisition() and verifying that the manipulator performs any required preparation before the acquisition starts.
- Constructing test records, passing the test records to ManipulatorRuntime.processRecord() and verifying that the correct records are output to the mock OutputChannel.
- Invoking ErrorChannel.discard() as necessary to discard any records that are invalid or have errors, and verifying that the invalid records are discarded to the mock ErrorChannel.
- <span id="page-44-0"></span>• Invoking ManipulatorRuntime.onInputClose() and verifying that the manipulator performs any required clean up after the acquisition completes its record processing.

## **Packaging an extension into a plug-in**

A plug-in is a JAR or set of JAR files that contain an extension or set of extensions. After implementing one or more extensions, you package them into one or more JAR files and distribute them, and any dependent JAR files, to a CAS application developer.

This topic assumes you have already implemented one or more extensions.

To package an extension into a plug-in:

- 1. In your Java project, build the classes for an extension into a JAR or a set of JARs. For an example, see the procedure in Building the sample extensions.
- 2. Distribute the JARs, and any dependent JARs, to the CAS application developer who installs the plug-in into the Content Acquisition System. For installation instructions, see the *CAS Installation Guide*.

**Note:** There are several CAS JAR files that are available to the extensions in a plug-in and do not need to be packaged as dependencies with a plug-in. These JAR files include the following:

- cas-extension-api.jar
- itl-api-common.jar
- commons-logging.jar
- log4j.jar

```
• slf4j-api.jar
```
## <span id="page-45-0"></span>**Running an extension**

After you have implemented, unit tested, packaged, and installed an extension, you can run it as part of an acquisition to ensure it works as expected.

Before starting this procedure, you must have already packaged the extension into a plug-in and installed the plug-in into the Content Acquisition System. For installation instructions, see the *CAS Installation Guide*.

To run an extension:

- 1. On the machine where the Content Acquisition System is installed, confirm that the plug-in is installed by running the listModules task of cas-cmd.
	- If you installed a plug-in with a data source, specify a moduleType of SOURCE to the listModules task.
	- If you installed a plug-in with a manipulator, specify a moduleType of MANIPULATOR to the listModules task.

#### For example:

```
C:\Endeca\CAS\3.0.2\bin>cas-cmd listModules -t SOURCE
Blob Database
  *Id: com.endeca.cas.extension.sample.datasource.blob.BlobDataSource
  *Type: SOURCE
  *Description: Reads a database table containing documents
```
- 2. Configure the data source in CAS Console as follows:
	- a) Log in to Endeca Workbench and select the **Data Sources** page.
	- b) On the **Data Sources** page, click **Add Data Source** and select the data source.
	- c) Specify configuration properties as appropriate for the data source.
	- d) Click **Save**.
- 3. To configure a manipulator, add it to a data source, and configure it as follows:
	- a) Log in to Endeca Workbench and select the **Data Sources** page.
	- b) On the **Data Sources** page, click a data source name to access its acquisition steps.
	- c) Click **Add Manipulator...**
	- d) Select a manipulator and click **Add**.
	- e) Specify configuration properties as appropriate for the data source.
	- f) Click **Save**.
- 4. On the **Data Sources** page, run the extension by clicking **Start** for the data source.
- 5. When the **Acquisition Status** reads **Completed**, click on this status to verify that the CAS Server created Endeca records.
- 6. If desired, you can confirm that the new records exist in the Record Store instance by running the read-baseline task of recordstore-cmd. For example:

C:\Endeca\CAS\3.0.2\bin>recordstore-cmd read-baseline -a Test

<span id="page-46-0"></span>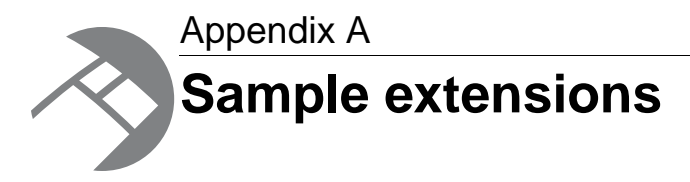

This section describes the sample extensions that are installed with the Content Acquisition System.

## <span id="page-46-1"></span>**About the sample extensions**

There are sample extensions that illustrate how to build, test, install, and run extensions.

- A sample data source that reads from a database table containing blobs. See <install path>\CAS\*version*\sample\cas-extensions\src\main\com\endeca\cas\extension\sample \datasource\blob.
- A sample data source that reads a folder of files. See <install path>\CAS\*version*\sample\cas-extensions\src\main\com\endeca\cas\extension\sample \datasource\directory.
- A sample data source that reads from a comma-separated file. This sample also illustrates how to use ErrorChannel.discard(). See <install path>\CAS\*version*\sample\cas-extensions\src\main\com\endeca\cas\extension\sample \datasource\csv.
- A sample manipulator that generates a new property based on a substring of another property value. See <install path>\CAS\*version*\sample\cas-extensions\src\main\com\endeca\cas\extension\sample \manipulator\substring.
- A sample data source that performs incremental acquisitions from a database. See <install path>\CAS\*version*\sample\cas-extensions\src\main\com\endeca\cas\extension\sample\datasource\incremental.

<span id="page-46-2"></span>The sample data sources rely on data that is installed in  $\epsilon$ install path>\CAS\*version*\sample\cas-extensions\data.

## **Sample extensions files and directories**

The sample extensions have the following directory structure:

```
\sample
   \cas-extensions
     \build
     \data
     \lib
     \src
```

```
 .classpath
 .project 
 build.xml
```
The contents are as follows:

- build Contains the generated classes and JAR files for the extensions. This directory is not present after installing the Content Acquisition System. Building the extensions creates this directory.
- data Contains a data.csv file for use with the CSV data source, a database for use with the Blob Database data source, and a folder of documents for the Document Directory data source.
- lib\cas Contains the CAS Extension API and API dependencies.
- lib\cas-test Contains dependencies for the sample extension unit tests.
- lib\main Contains dependencies for the sample extensions.
- $\bullet$  lib\test Contains dependencies for the sample extension unit tests.
- src Contains the Java source files and the unit tests for the extensions.
- .classpath The classpath file for the Eclipse project.
- .project The Eclipse project file for the extensions.
- $\bullet$  build.  $xml$  The Ant build file for the extensions.

### <span id="page-47-0"></span>**Building the sample extensions**

You can build the sample extensions using either Ant or Eclipse.

**Note:** The JUnit Testing Framework has been removed from this software distribution. Please download and install JUnit version 3.8.1 before building cas-sample-extensions using Ant. To download JUnit, see *[http://sourceforge.net/projects/junit/files/junit/3.8.1/junit3.8.1.zip/download](#page-54-0)*. Once you download JUnit, extract the JAR, and place it in cas-extensions\lib\test directory.

#### **Building the sample extensions with Ant**

The Ant build file has the following targets:

- clean Cleans previous build output.
- compile Compiles source code for the sample extensions.
- package Builds the JAR file for the plug-in.
- test-compile Compiles source code for the unit tests.
- test-run Runs unit tests. You can skip this target by passing the -DskipTests=true flag to Ant.
- dist Cleans previous build output, builds the plug-in, and runs unit tests.

To build the sample extensions with Ant:

- 1. Open a command prompt and navigate to the \CAS\*version*\sample\cas-extensions directory.
- 2. Issue the following command:

ant dist

For example:

```
C:\Endeca\CAS\3.0.2\sample\cas-extensions>ant dist
```
The Ant build file runs all the targets listed above including the unit tests for the extensions.The output messages of the CAS sample extension indicate that the build file compiles the source and then runs unit tests for the sample extensions. It also instructs you to  $Copy$  the  $folder$ 

build/cas-sample-extensions to \$CAS\_ ROOT/lib/cas-server-plugins to deploy the plugin.

#### **Building the sample extensions with Eclipse**

To build the sample extensions with Eclipse:

- 1. Start Eclipse and select **File** > **Import...** > **General** > **Existing Projects into Workspace** > **Next**.
- 2. Browse to the project in CAS\*version*\sample\cas-extensions and click **OK** > **Finish**.
- 3. In the Project Explorer, right-click on the cas-sample-extensions directory and select **Export**.
- 4. Select **Java** > **JAR file** and click **Next**.
- 5. In the **JAR File Specification** dialog:

Select the resources to export (the cas-sample-extensions package).

If it is not already checked, select **Export generated class files and resources**.

Select an export destination.

Select **Compress the contents of the JAR file**.

Click **Next** when you are satisfied with the specification.

6. In the **JAR Packaging Options** dialog, select any options that you want and click **Finish**.

#### **Building the sample extensions using Eclipse to run Ant**

To build the sample extensions using Eclipse to run Ant:

- 1. Start Eclipse and import the cas-extensions project as in steps 1 2 above.
- 2. In the Project explorer, expand the cas-sample-extensions directory.
- 3. Right-click build.xml and select **Run As** > **Ant Build**.

<span id="page-48-0"></span>The Ant build file runs all the targets listed above including the unit tests for the extensions.The output messages of the CAS sample extension indicate that the build file compiles the source and then runs unit tests for the sample extensions. It also instructs you to  $Copy$  the folder build/cas-sample-extensions to \$CAS\_ ROOT/lib/cas-server-plugins to deploy the plugin.

## **Unit testing the sample extensions**

You can separately unit test the sample extensions using Ant or Eclipse. Remember that building the extensions with ant dist also runs the ant test-run target, so in that scenario, the tests will already have run.

#### **Unit testing the sample extensions with Ant**

To unit test the sample extensions with Ant:

- 1. Open a command prompt and navigate to the cas-extensions directory.
- 2. Issue the following command to compile and unit test the sample extensions:

ant test-run

#### **Unit testing the sample extensions with Eclipse**

To unit test the sample extensions with Eclipse:

- 1. In the Project Explorer, expand the **cas-sample-extensions** project.
- 2. Right-click **src/test**, and select **Run as...** > **JUnit Test**.
- 3. On the JUnit tab, verify that the unit tests ran successfully (their status should appear green).

#### **Unit testing the sample extensions using Eclipse to run Ant**

To unit test the sample extensions using Eclipse to run Ant:

- 1. In the Project explorer, expand the cas-sample-extensions directory.
- 2. Right-click build.xml and select **Run As** > **Ant Build...**.
- 3. Select the **test-run** target (de-select **dist [default]** to only run tests).
- 4. Click **Run**.

## <span id="page-49-0"></span>**Installing the sample plug-in into CAS**

After you build the sample extensions into a plug-in, install the resulting plug-in files into the Content Acquisition System.

To install the sample plug-in into CAS:

- 1. Stop the Endeca CAS Service.
- 2. If you built the extensions using Ant, copy the cas-sample-extensions directory from CAS\*version*\sample\cas-extensions\build\ to CAS\*version*\lib\cas-server-plugins.
- 3. If you built the extensions using Eclipse, do the following:
	- a) Create a new folder named cas-sample-extensions under CAS\*version*\lib\cas-server-plugins\.
	- b) Locate the JAR you built and copy it to CAS\*version*\lib\cas-server-plugins\cas-sample-extensions\.
	- c) Copy the JARs from \CAS\*version*\sample\cas-extensions\lib\main into CAS\*version*\lib\cas-server-plugins\cas-sample-extensions\. (These JARs are dependencies that the sample extensions require.)
- 4. Start the Endeca CAS Service.

You can confirm that the extensions are installed by running the listModules task of the CAS Server Command-line Utility. The task returns the installed modules.

```
C:\Endeca\CAS\3.0.2\bin>cas-cmd listModules
Blob Database
  *Id: com.endeca.cas.extension.sample.datasource.blob.BlobDataSource
  *Type: SOURCE
  *Description: Reads a database table containing documents
  *Capabilities:
    *Has Binary Content
CSV File
  *Id: com.endeca.cas.extension.sample.datasource.csv.CsvDataSource
  *Type: SOURCE
```

```
 *Description: Reads comma separated files
 *Capabilities: None
```

```
Document Directory
 *Id: com.endeca.cas.extension.sample.datasource.directory.DirectoryData¬
Source
  *Type: SOURCE
  *Description: Reads a directory of documents
  *Capabilities:
    *Binary Content Accessible via FileSystem
    *Has Binary Content
Change Tracking Data Source
 *Id: com.endeca.cas.extension.sample.datasource.incremental.ChangeTracking¬
DataS
ource
  *Type: SOURCE
 *Description: A data source that can incrementally crawl a change tracking
 data
 base
  *Capabilities: None
File System
  *Id: File System
  *Type: SOURCE
  *Description: No description available for File System
  *Capabilities:
    *Binary Content Accessible via FileSystem
    *Data Source Filter
    *Has Binary Content
    *Expand Archives
Substring Manipulator
 *Id: com.endeca.cas.extension.sample.manipulator.substring.SubstringManip¬
ulator
  *Type: MANIPULATOR
  *Description: Generates a new property that is a substring of another 
property value
  *Capabilities:
    *Supports Incrementals
```
## <span id="page-50-0"></span>**Running the sample CSV data source**

After you install the extensions into the Content Acquisition System, you can configure and then run the sample CSV data source in CAS Console.

To run the sample CSV data source:

- 1. Log in to Endeca Workbench and select the **Data Sources** page.
- 2. On the **Data Sources** page, click **Add Data Source** and select **CSV File**.
- 3. In **Name**, specify a unique name for the data source to distinguish it from others in the CAS Console.
- 4. In **Input File**, specify the path to the data.csv file. For example, C:\Endeca\CAS\*version*\sample\cas-extensions\data\data.csv
- 5. In **Key Column**, specify the name of the column containing the record key: P\_WineID
- 6. Click **Save**.
- 7. Click **Start** to start acquiring data from this data source.
- 8. When the **Acquisition Status** reads **Completed**, click on this status to verify that the CAS Server created 50 Endeca records and failed on 2 records (these are intentionally discarded records).
- 9. If desired, you can confirm that the new records exist in the Record Store instance by running the read-baseline task of recordstore-cmd. For example:

```
C:\Endeca\CAS\3.0.2\bin>recordstore-cmd read-baseline -a TestCSV
```
## <span id="page-51-0"></span>**Running the sample Substring manipulator**

After you install the extensions into the Content Acquisition System, you can add, configure, and run the sample Substring manipulator in CAS Console.

Recall that the Substring manipulator examines a source property and creates a target property based on a substring of the source.

To run the sample Substring manipulator:

- 1. Create a crawl that uses the sample CSV data source. (You will add the sample Substring manipulator to the sample CSV data source and run the crawl.)
- 2. On the **Data Sources** page, click the name of the data source that contains the sample CSV data source.
- 3. Click **Add Manipulator**.
- 4. Select the Substring Manipulator and click **Ok**.
- 5. Configure the manipulator to examine the  $P_W$ ine property (wine name) and create a five character P\_Wine\_short property. This configuration requires the following sub-steps:
	- Specify a unique value for **Manipulator Id**, for example Compute\_P\_Wine\_short.
	- Specify a **Source Property** of P\_Wine.
	- Specify a **Target Property** of P\_Wine\_short.
	- Specify a **Substring Length** of 5.
- 6. Click **Save**.
- 7. Click **Start** to acquire data from this data source.
- <span id="page-51-1"></span>8. If desired, you can confirm that the new target properties exist by running the read-baseline task of recordstore-cmd and examining the records for the new properties. For example:

C:\Endeca\CAS\3.0.2\bin>recordstore-cmd read-baseline -a TestCSV

## **Running the sample Blob database data source**

After you install the extensions into the Content Acquisition System, you can configure and then run the sample Blob database data source in CAS Console.

This data source illustrates an implementation of the BinaryContentInputStreamProvider interface.This interface provides an input stream so CAS Server can read the input stream and perform text extraction.

To run the sample Blob database data source:

- 1. Log in to Endeca Workbench and select the **Data Sources** page.
- 2. On the **Data Sources** page, click **Add Data Source** and select **Blob Database**.
- 3. In **Name**, specify a unique name for the data source to distinguish it from others in the CAS Console.
- 4. In **Database Directory**, specify the path to the database: <install path>\CAS\*version*\sample\cas-extensions\data\document-db
- 5. Click **Save**.
- 6. Click **Start** to start acquiring data from this data source.
- 7. When the **Acquisition Status** reads **Completed**, click on this status to verify that the CAS Server created 5 Endeca records.
- 8. If desired, you can confirm that the new records exist in the Record Store instance by running the read-baseline task of recordstore-cmd. For example:

C:\Endeca\CAS\3.0.2\bin>recordstore-cmd read-baseline -a DBExample

## <span id="page-52-0"></span>**Running the sample Document Directory data source**

After you install the extensions into the Content Acquisition System, you can configure and then run the sample Document Directory data source in CAS Console.

This data source illustrates an implementation of the BinaryContentFileProvider interface.This interface allows the extension to pass a file to CAS Server and perform text extraction.

To run the sample Document Directory data source:

- 1. Log in to Endeca Workbench and select the **Data Sources** page.
- 2. On the **Data Sources** page, click **Add Data Source** and select **Document Directory**.
- 3. In **Name**, specify a unique name for the data source to distinguish it from others in the CAS Console.
- 4. In **Document Directory**, specify the path to the documents: CAS\*version*\sample\cas-extensions\data\documents
- 5. Click **Save**.
- 6. Click **Start** to start acquiring data from this data source.
- 7. When the **Acquisition Status** reads **Completed**, click on this status to verify that the CAS Server created 5 Endeca records.
- <span id="page-52-1"></span>8. If desired, you can confirm that the new records exist in the Record Store instance by running the read-baseline task of recordstore-cmd. For example:

C:\Endeca\CAS\3.0.2\bin>recordstore-cmd read-baseline -a DocExample

## **Running the sample Change Tracking data source**

After you install the extensions into the Content Acquisition System, you can configure and then run the sample Change Tracking data source in CAS Console.

This data source illustrates an implementation of the IncrementalDataSourceRuntime interface. This interface provides support to check whether a full acquisition is required from the Change Tracking data source. If a full acquisition is not required, then the data source provides an implementation of runIncrementalAcquisition() to acquire only the changed records.

To run the sample Change Tracking data source:

- 1. Log in to Endeca Workbench and select the **Data Sources** page.
- 2. On the **Data Sources** page, click **Add Data Source** and select **Change Tracking Data Source**.
- 3. In **Name**, specify a unique name for the data source to distinguish it from others in the CAS Console.
- 4. In **Database File Path**, specify the absolute path to the Change Tracking database in <install path>\CAS\*version*\sample\cas-extensions\data\change-tracking-db.xml.
- 5. Click **Save**.
- 6. Click **Start** to start acquiring data.
- 7. When the **Acquisition Status** reads **Completed**, click on this status to verify that the CAS Server created 3 Endeca records.
- 8. If desired, you can confirm that the new records exist in the Record Store instance by running the read-baseline task of recordstore-cmd. For example:

```
C:\Endeca\CAS\3.0.2\bin>recordstore-cmd read-baseline -a CTTest
[DATA=base line data..., Endeca.Id=1, Endeca.Action=UPSERT, Endeca.Sour¬
ceId=CTTest]
[DATA=some incremental data..., Endeca.Id=3, Endeca.Action=UPSERT, Ende¬
ca.Source
Id=CTTest]
[DATA=some incremental data..., Endeca.Id=5, Endeca.Action=UPSERT, Ende¬
ca.Source
Id=CTTest]
```
- 9. Navigate to <install path>\CAS\*version*\sample\cas-extensions\data and open change-tracking-db.xml in a text editor.
- 10. Update one record in the change-tracking-db.xml file by doing the following:
	- a) Add a new <changeHistory> entry to the file as shown in the example below.
	- b) Ensure that the <key> value corresponds to an existing <row> entry in the <database>.
	- c) Modify the  $\langle$ time> value to indicate a time after the acquisition in step 7 and before the current time. (The time is expressed in UTC format. See http://www.w3.org/TR/NOTE-datetime for guidance about the syntax.)

For example:

```
<changeHistory>
         <key>5</key>
         <changeType>UPDATE</changeType>
         <time>2010-02-02T19:19:43.471-05:00</time>
</changeHistory>
```
Acquiring data from this file results in an incremental update to record 5.

- 11. Add one record in the change-tracking-db.xml file by doing the following:
	- a) Add a  $<$ row> entry to the file and ensure the  $<$ key> value is unique, as shown:

```
<row>
        <key>7</key>
        <data>some incremental data...</data>
\langle row>
```
b) Add a <changeHistory> entry for the <row> as shown:

```
<changeHistory>
        <key>7</key>
         <changeType>CREATE</changeType>
         <time>2010-02-02T19:19:43.471-05:00</time>
</changeHistory>
```
- c) Ensure that the  $\langle$ key> value corresponds to a  $\langle$ row> entry in the  $\langle$  database>.
- d) Ensure that the <changeType> value is set to CREATE.
- e) Modify the  $\langle$ time> value to indicate a time after the acquisition in step 7 and before the current time. (The time is expressed in UTC format. See http://www.w3.org/TR/NOTE-datetime for guidance about the syntax.)

Acquiring data from this file results in an incremental change that adds record 7.

- 12. Delete one record in the change-tracking-db. $xml$  file by doing the following:
	- a) Add a <changeHistory> entry for the <row> that has been removed as shown:

```
<changeHistory>
         <key>8</key>
         <changeType>DELETE</changeType>
         <time>2010-02-02T19:19:43.471-05:00</time>
</changeHistory>
```
- b) Ensure that the  $\langle$ key> value corresponds to a  $\langle$  row> that does not exist in the  $\langle$  database>.
- c) Ensure that the <changeType> value is set to DELETE.
- d) Modify the <time> value to indicate a time after the acquisition in step 7 and before the current time. (The time is expressed in UTC format. See http://www.w3.org/TR/NOTE-datetime for guidance about the syntax.)

<span id="page-54-0"></span>Acquiring data from this file results in an incremental change that removes record 8.

- 13. Save and close change-tracking-db.xml.
- 14. In CAS Console, run an incremental acquisition by clicking **Start**.
- 15. When the **Acquisition Status** reads **Completed**, click on this status to verify that the CAS Server update, added, and deleted the records you modified.